# **Razvoj virtualnog modela elektro-hidrauličkog robotskog manipulatora**

**Uremović, Domagoj**

**Undergraduate thesis / Završni rad**

**2017**

*Degree Grantor / Ustanova koja je dodijelila akademski / stručni stupanj:* **University of Zagreb, Faculty of Mechanical Engineering and Naval Architecture / Sveučilište u Zagrebu, Fakultet strojarstva i brodogradnje**

*Permanent link / Trajna poveznica:* <https://urn.nsk.hr/urn:nbn:hr:235:534637>

*Rights / Prava:* [In copyright](http://rightsstatements.org/vocab/InC/1.0/) / [Zaštićeno autorskim pravom.](http://rightsstatements.org/vocab/InC/1.0/)

*Download date / Datum preuzimanja:* **2025-01-26**

*Repository / Repozitorij:*

[Repository of Faculty of Mechanical Engineering](https://repozitorij.fsb.unizg.hr) [and Naval Architecture University of Zagreb](https://repozitorij.fsb.unizg.hr)

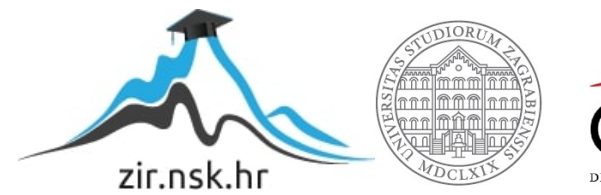

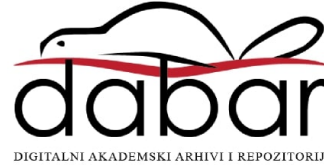

SVEUČILIŠTE U ZAGREBU FAKULTET STROJARSTVA I BRODOGRADNJE

# **ZAVRŠNI RAD**

**Domagoj Uremović**

Zagreb, 2017.

# SVEUČILIŠTE U ZAGREBU FAKULTET STROJARSTVA I BRODOGRADNJE

# **ZAVRŠNI RAD**

Mentor: Student:

Prof. dr. sc. Željko Šitum, dipl. ing. Domagoj Uremović

Zagreb, 2017.

Izjavljujem da sam ovaj rad izradio samostalno koristeći znanja stečena tijekom studija i navedenu literaturu.

Zahvaljujem profesoru Željku Šitumu, mentoru, na stručnom vodstvu te gospodinu Nenadu Drvaru na informacijama od velike važnosti za ovaj rad.

Domagoj Uremović

# SVEUČILIŠTE U ZAGREBU

FAKULTET STROJARSTVA I BRODOGRADNJE

<span id="page-4-0"></span>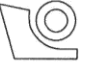

Središnje povjerenstvo za završne i diplomske ispite Povjerenstvo za završne ispite studija strojarstva za smjerove:

proizvodno inženjerstvo, računalno inženjerstvo, industrijsko inženjerstvo i menadžment, inženjerstvo

materijala i mehatronika i robotika

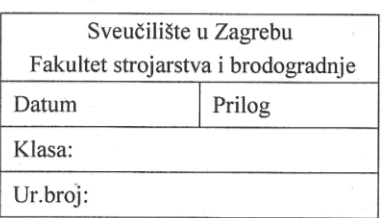

# **ZAVRŠNI ZADATAK**

Student:

#### **DOMAGOJ UREMOVIĆ**

Mat. br.: 0035194878

Naslov rada na hrvatskom jeziku: Naslov rada na engleskom jeziku:

Opis zadatka:

# RAZVOJ VIRTUALNOG MODELA ELEKTROHIDRAULIČKOG **ROBOTSKOG MANIPULATORA**

THE DEVELOPMENT OF THE VIRTUAL MODEL OF AN ELECTRO-HYDRAULIC ROBOTIC MANIPULATOR

U Laboratoriju za automatiku i robotiku Fakulteta strojarstva i brodogradnje razvijen je prototip elektrohidrauličkog robotskog manipulatora (EHROM) s tri stupnja slobode gibanja. Robotski manipulator je sferne strukture, RRT - rotacija postolja, rotacija ruke, translacija konzole ruke s hidrauličkom hvataljkom na kraju mehaničke strukture. Manipulatorom je trenutačno moguće upravljati pomoću upravljačkih poluga na ventilima te pomoću upravljačke ručice (joysticka). Za ostvarenje automatskog načina upravljanja sustavom potreban je precizan kinematički model robota na temelju kojeg bi se stvorio virtualni radni prostor robota. U tu svrhu koristit će se besplatni program GOM Correlate pomoću kojeg se mogu mjeriti pomaci i deformacije mehaničkih struktura. Stvaranjem digitalnih zapisa robota pomoću ovog programa mogu se dobiti točni odnosi duljina i kutova konstrukcije robotskog manipulatora.

U radu je potrebno:

- · objasniti način rada optičkih mjernih sustava,
- · pokazati korištenje GOM Correlate programa na realnom primjeru elektro-hidrauličkog robotskog manipulatora,
- izraditi kinematički model robotskog manipulatora na temelju izvršenih mjerenja,
- " usporediti mogućnosti ručnog mjerenja kinematike robota s mjerenjem pomoću korištenog programa.

Zadatak zadan:

30. studenog 2016.

Zadatak zadao:

Prof. dr. sc. Željko Šitum

*Fakultet strojarstva i brodogradnje I*

Rok predaje rada: 1. rok: 24. veljače 2017. 2. rok (izvanredni): 28. lipnja 2017. 3. rok: 22. rujna 2017.

Predviđeni datumi obrane: 1. rok: 27.2. - 03.03. 2017. 2. rok (izvanredni): 30. 06. 2017. 3. rok: 25.9. - 29. 09. 2017.

v.d. predsiednika Povierenstva:

Izv. prof. dr. sc. Branko Bauer

# <span id="page-5-0"></span>SADRŽAJ

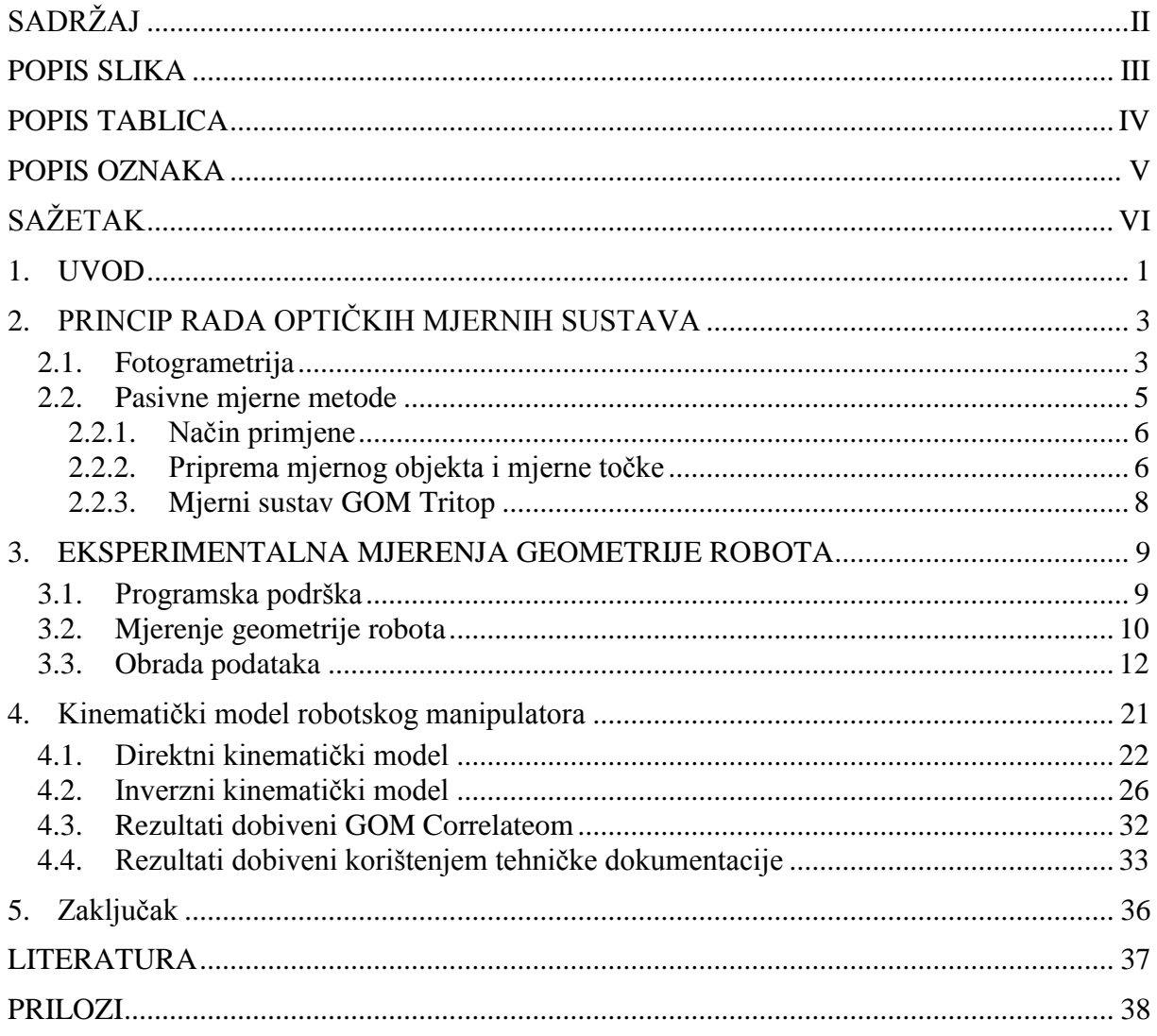

# <span id="page-6-0"></span>**POPIS SLIKA**

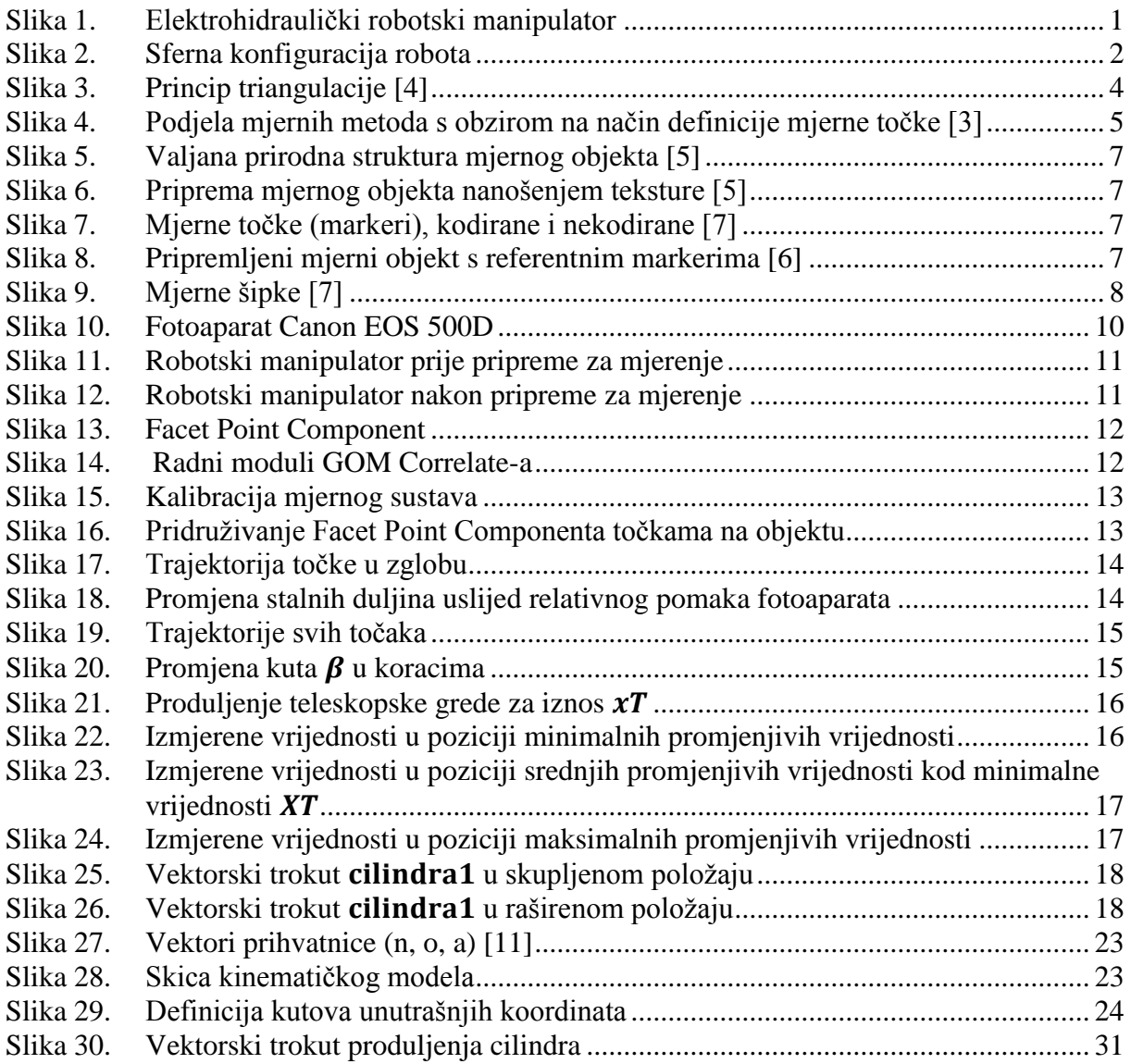

# <span id="page-7-0"></span>**POPIS TABLICA**

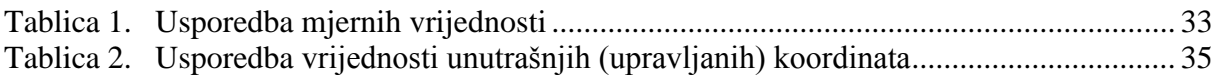

# <span id="page-8-0"></span>**POPIS OZNAKA**

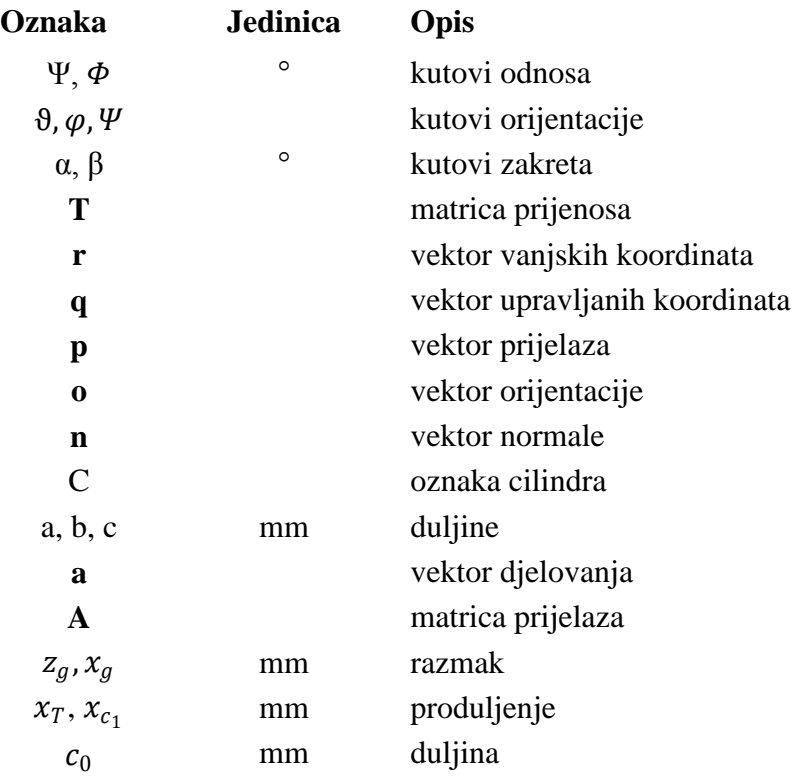

# <span id="page-9-0"></span>**SAŽETAK**

Kroz prizmu 3D mjerenja u radu je prvo objašnjeno kako funkcioniraju mjerne tehnike, što se sve može mjeriti, kako treba tretirati ili pripremati mjerne objekte te koliko je takva tehnologija napredovala od svojih početaka.

Potom slijedi primjer jednog takvog mjerenja na elektro-hidrauličkom manipulatoru čiji će se rezultati dalje koristiti pri izradi kinematičkog modela istog stroja. Uz izmjerene vrijednosti za izradu kinematičkih modela koristit će se i dimenzije iz tehničke dokumentacije te će se napraviti usporedba rezultata.

Cilj rada je stvaranje uvjeta za mogućnost računalnog upravljanja već spomenutog elektrohidrauličkog robotskog manipulatora. Njegove su sadašnje mogućnosti upravljanja isključivo preko direktnih naredbi koje se zadaju ili preko četriju ručica na ventilskom bloku, kojima se ručno upravlja protokom ulja prema aktuatorima, ili preko komandne palice (joysticka).

Za potrebe takvog upravljanja potrebno je izvesti kinematičke modele manipulatora te izraziti upravljane vrijednosti preko vanjskih koordinata. Za prikupljanje dimenzija potrebnih za izračun kinematičkog modela koristi se besplatni program GOM Correlate koji je u stanju iz jednostavne snimke gibanja manipulatora omogućiti potrebne informacije. Prije izrade same snimke potrebno je napraviti jednostavnu pripremu koja je detaljno objašnjena u tekstu.

Ključne riječi:

<span id="page-9-1"></span>fotogrametrija, kinematički model, GOM Correlate, robotski manipulator

# **1. UVOD**

Računalna vizualizacija, pojavom boljih računala i kvalitetnih grafičkih kartica, sve se više koristi i u inženjerskoj praksi. Kao takva danas je u širokoj primjeni, od jednostavnog kvalitetnog prikaza slike u pokretu, preko mogućnosti renderiranja pa sve do veoma realnog prikaza volumnih tijela na 2D medijima. S obzirom na to da je za shvaćanje principa rada nekog sustava važno razumijevati njegove elemente, vizualizacija, bilo imaginarna ili stvarna, ima veliki značaj. Cilj ovog rada je dobiti jedan od virtualnih prikaza robotskog manipulatora koji opisuje način njegovog funkcioniranja na geometrijskoj razini.

<span id="page-10-0"></span>Predmet rada je robotski manipulator razvijen u Laboratoriju za automatiku i robotiku u suradnji s tvrtkama *Hidraulika Kutina* i *Rasco*, a prikazan je na [Slika 1.](#page-9-1) Manipulator ima 3 stupnja slobode gibanja od kojih su dva ostvarena rotacijom, a jedan translacijom. Robot ima sfernu konfiguraciju čija je forma RRT [\[Slika 2.](#page-10-0)], a na svome kraju ima jednostavnu prihvatnicu koja je najpogodnija za hvatanje valjkastih tijela.

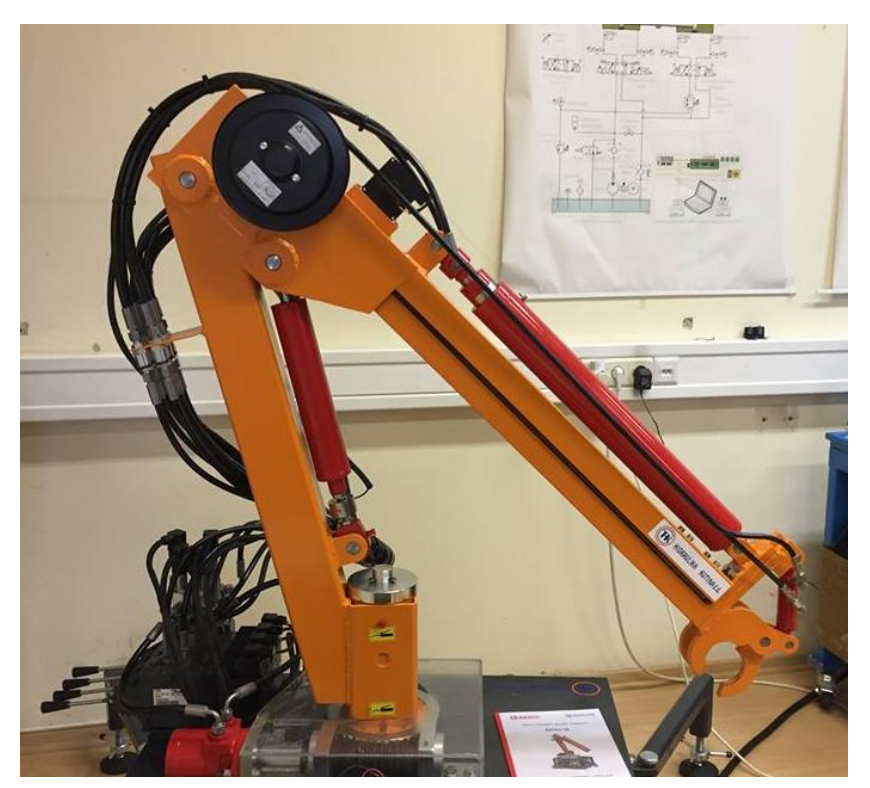

**Slika 1. Elektrohidraulički robotski manipulator**

<span id="page-11-1"></span><span id="page-11-0"></span>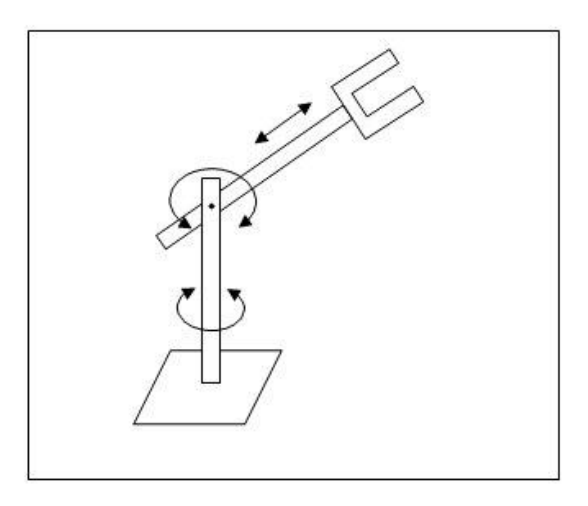

**Slika 2. Sferna konfiguracija robota**

Zbog svoje jednostavnosti ovaj robot spada u skupinu neredundantnih robota čije je rješavanje inverznog kinematičkog problema pojednostavljeno. Razlog tomu jednak je broj unutarnjih upravljanih koordinata i vanjskih nametnutih.

Upravo je inverzni kinematički model glavna potrebna stavka za mogućnost računalnog upravljanja. On je svojevrstan prevoditelj između želja korisnika i upravljačke jedinice. Formule od kojih je sačinjen pretvaraju vanjske koordinate (koordinate točke u kojoj korisnik ţeli postaviti prihvatnicu manipulatora) u one unutrašnje (vrijednosti kutova ili pomaci cilindara koje se moraju postići kako bi manipulator postavio prihvatnicu u željenu točku).

Kako bismo postavili jednadžbe inverznog kinematičkog modela potrebno je provesti kratak matematički izvod te izmjeriti stalne nepromjenjive iznose translacija između lokalnih koordinatnih sustava. Za izmjere će se koristiti sve popularnije fotogrametrijske metode te pokazati njihova točnost prilikom amaterskog korištenja.

# **2. PRINCIP RADA OPTIČKIH MJERNIH SUSTAVA**

#### **2.1. Fotogrametrija**

Fotogrametrija je tehnika mjerenja pomoću koje se iz fotografskih snimaka izvodi oblik, veličina i položaj snimljenog predmeta [1]. Kao takva počiva na činjenici da sama snimka nastaje prema geometrijskim i optičkim zakonitostima pa je poznavanjem istih moguće rekonstruirati snimljeni objekt. Na osnovi jedne snimke mogu se odrediti dvodimenzijska svojstva objekta, tj. može se provesti potpuna rekonstrukcija približno ravnog objekta ili djelomična rekonstrukcija prostornog objekta [2]. Fotogrametrija je stara koliko i moderna fotografija, a razvojem fotografije razvijala se i tehnika. U počecima se koristila za izradu topografskih karata i za geodetske potrebe, a ondašnji stručnjaci počeli su metodu primjenjivati i u netopografske svrhe što je rezultiralo širokim razvojem ove interdisciplinarne tehnike.

<span id="page-12-0"></span>Pojavnost u inženjerskoj praksi povećava se razvojem kvalitetnijih fotoaparata, a kvalitetnija fotografija značila je veću preciznost što je bio uvjet za širom primjenom fotogrametrije u struci. Danas se fotogrametrijom mogu izvršavati jednostavna mjerenja, kao što su mjerenja duljina i kutova pa sve do vrlo sitnih pomaka i deformacija materijala.

Kako bismo shvatili širinu primjene valja imati na umu da se fotogrametrija, osim u strojarstvu, koristi i u arheologiji, geologiji, geografiji, kriminalistici, arhitekturi itd.

U Hrvatskoj fotogrametrija ima dugu tradiciju. Već je 1897. objavljena prva knjiga iz tog područja na hrvatskom jeziku (F. Kružić. Fotogrametrija i praktični dio tahimetrije), a 1947. osnovana je katedra za fotogrametriju na Tehničkom fakultetu u Zagrebu [2].

Temeljni princip koji je temelj trodimenzionalne fotogrametrije jest triangulacija. Za triangulacijski pristup potrebne su makar dvije fotografije koje putem principa sa [Slika 3.](#page-12-0) izračunavaju udaljenost do objekta. Povećanjem broja fotografija osigurava se točnost, a umjesto mijenjanja pozicija fotoaparata moguće je snimke raditi s dvije kamere. U slučaju da se snimke rade jednim aparatom, program koji je zadužen za obradu slika, vrši triangulaciju tako da na različitim fotografijama traži piksel koji opisuje istu točku na objektu čime se dobiva pojam o dubini. Ovakva je tehnika izračuna brza, ali djelomično neprecizna. U slučaju da se koristi više od jednog uređaja, rezultat mjerenja je točniji a može se postići uparivanjem kamere i lasera. Kada se koristi laser, kamera traži točku na objektu koju laser obasjava pa se

<span id="page-13-0"></span>prema poznatom kutu upâda laserske zrake lakše dolazi do krajnjeg rezultata. Ova je metoda točnija, ali sporija. Na kraju se mogu upariti projektor i kamera, a u tom slučaju projektor na mjerni objekt projicira određeni uzorak, što često budu naizmjenično postavljene crne i bijele pruge. Projicirani uzorak na površini objekta lomi se i iskrivljuje što kamera prenosi u program koji prema lomu predefiniranog uzorka stvara 3D sliku objekta. Takav način mjerenja ujedno je i najbrži.

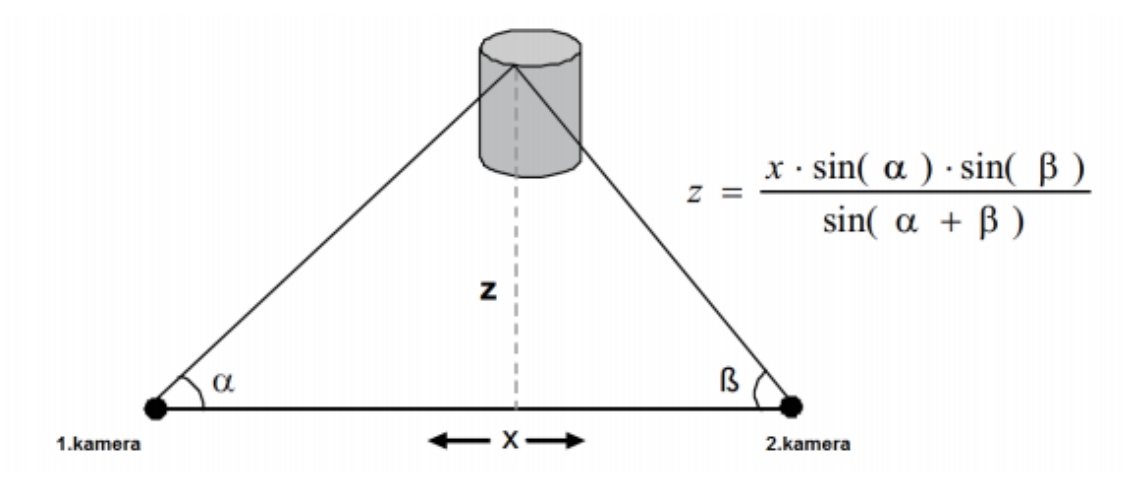

**Slika 3. Princip triangulacije [4]**

<span id="page-13-1"></span>Fotogrametrija se u strojarskoj praksi najčešće koristi za mjerenje volumnih objekata, odnosno za 3D mjerenja. Kao što je već spomenuto, njome se mogu mjeriti pomaci i deformacije do velike preciznosti koja je potrebna pri izradi bilo kakvih elemenata. Uz pomake mogu se mjeriti brzine i ubrzanja što omogućava praćenje raznih procesa. Zbog toga što pruža, fotogrametrija je važna zbog kontrole kvalitete (usporedba izrađenih komada s CAD modelima) i povratnog inženjerstva (izrada CAD modela i dokumentacije elemenata kojima se zagubila tehnička dokumentacija).

#### <span id="page-14-0"></span>**2.2. Pasivne mjerne metode**

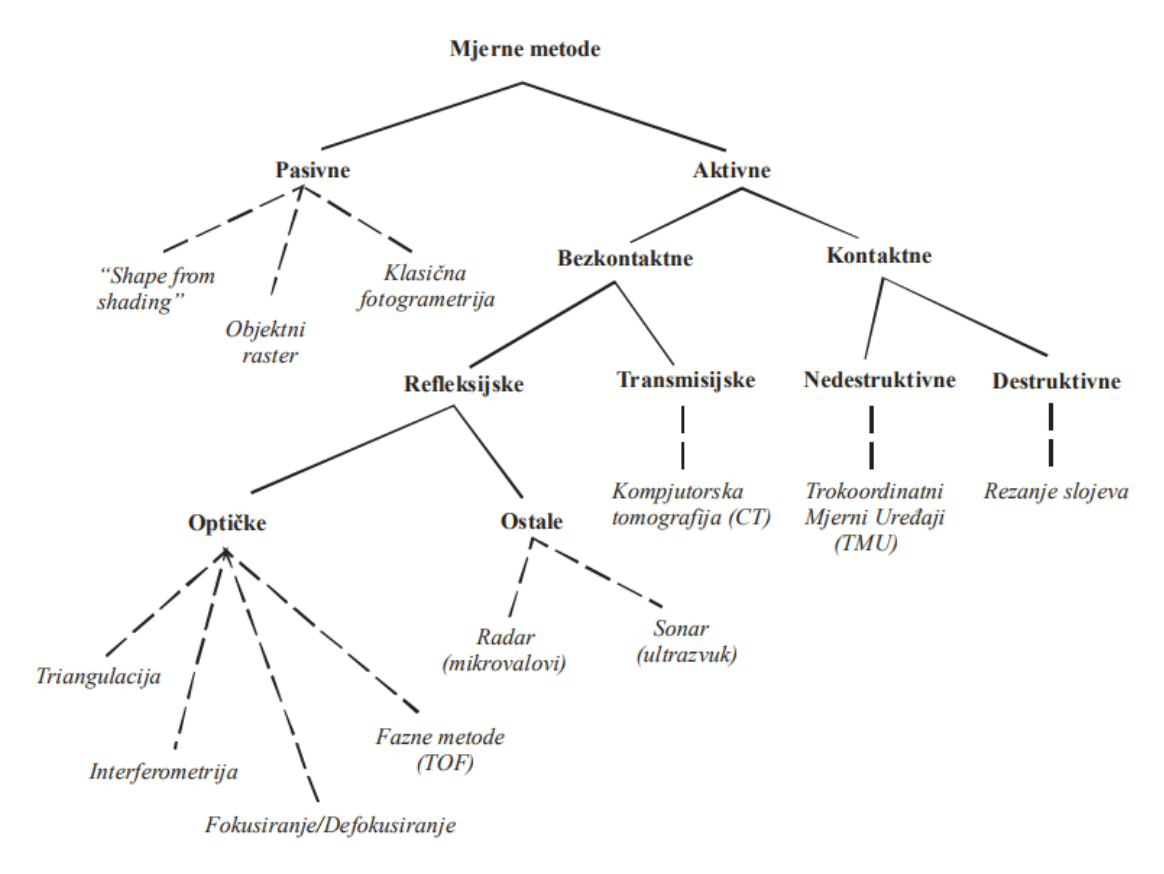

#### **Slika 4. Podjela mjernih metoda s obzirom na način definicije mjerne točke [3]**

Kao što [Slika 4.](#page-13-1) pokazuje, mjerne metode u prvom redu dijele se na pasivne i aktivne. Aktivne metode u razvoju fotogrametrije bile su više popularizirane zbog čega se jasno vidi njihov podrobniji razvoj. Isprva (sredinom prošlog stoljeća) kontaktne su metode bile mnogo više zastupljenije, no razvojem računala (unazad 15 do 20 godina) došlo je do naglog razvoja bezkontaktnih metoda.

<span id="page-14-1"></span>Pasivne metode odlikuje činjenica da prilikom mjerenja ne postoji nikakav direktan dodir između sustava i mjernog objekta, već se za dobivanje mjernih informacija koriste samo zakoni optike. Za definiciju položaja mjernih točaka kod pasivne metode nije potrebno dovoditi dodatnu energiju, stoga se kao mjerne točke koriste već postojeće markacije na objektu ili, u nedostatku postojećih, one naknadno nanesene. Za prikupljanje mjernih podataka potrebno je analizom reflektiranog svjetla, od vidljivog dijela spektra, s površine mjernog objekta dobiti informacije o relativnom prostornom položaju mjernih točaka na površini istog u njegovoj trenutnoj konfiguraciji [3]. Za mjerenje nije važan izvor svjetla, ono može biti prirodno ili umjetno, samo je važno da omogućava vidljivost mjernih točaka te kao takvo ne sudjeluje u njihovoj definiciji.

#### *2.2.1. Način primjene*

Za realizaciju pasivne metode potrebno je imati fotoaparat (senzor s optičkom komponentom za akviziciju slike), pripremljeni mjerni objekt i programsku podršku za obradu snimaka.

Kao što je već spomenuto u odjeljku 2.1. opremu za mjerenje treba prilagoditi ovisno o ţeljenom krajnjem rezultatu i odabranoj metodi. Programski paket ima zadaću da na unesenom fotomaterijalu prepozna mjerne točke i iz više slika mjernog objekta izvrši triangulaciju te prezentira krajnje rezultate koji nas zanimaju. Mjerne točke zbog svog stohastičnog razmještaja uvijek jednoznačno definiraju točku koju opisuju ili, u slučaju kada nema mjernih točaka, istu funkciju imaju također stohastični uzorci koji se pojavljuju na površini snimanog objekta. (Vidi 2.2.2.)

Pogreška mjerenja može se javiti prilikom jednoznačnog definiranja mjerne točke na površini mjernog objekta (vanjski faktori), a prilikom obrade podataka može doći do problema jednoznačnosti mjernih točaka na slikama (unutarnji faktori).

Kod ove metode karakteristično je da se sam izračun triangulacije, odnosno obrada podataka radi tek po završetku svih snimanja.

Prilikom izvedbe također valja voditi računa da mjerni objekt nije proziran ili da nije u mogućnosti difuzno propuštati svjetlo (kao vuna ili vata) te da prilikom mjerenja nema izraženih sjena i refleksija. To nije nužno poštivati u cijelosti pogotovo ako su mjerni objekti velikih gabarita, ali važno je da se zadovolji u područjima mjernih točaka jer one su prenositelji mjerne informacije.

<span id="page-15-1"></span><span id="page-15-0"></span>Podrazumijeva se da položaj mjernih točaka na objektu na svim snimkama mora biti isti jer u suprotnom ne bi vjerno prenosile svoje, odnosno relativne pomake mjernog objekta.

#### *2.2.2. Priprema mjernog objekta i mjerne točke*

<span id="page-15-3"></span><span id="page-15-2"></span>Kao što je već spomenuto, za mjerenje optičkim metodama potrebno je imati referentne mjerne točke. Nekim objektima koji imaju izraženu prirodnu strukturu nije potrebno raditi pripremu [\(Slika 5.](#page-15-0)). Zbog djelomično pravilne ili stohastične raspodjele tamnijih elemenata u strukturi programski paketi u stanju su ih prepoznati kao mjerne točke. Kada mjerni objekti nemaju prirodnu strukturu ista se može umjetno stvoriti. Potrebno je pripremiti crnu i mat bijelu boju u spreju, prvo se mjereni dio objekta pošprica bijelom bojom, a potom se umjereno lakim pritiskom u većim kapljicama nanosi crna boja (Slika 6.).

Umjesto "rastera" puno se češće koriste geometrijski jednaki markeri [\(Slika 7.](#page-15-2)). Takvi markeri mogu biti kodirani kao oni na [Slika 7.](#page-15-2) lijevo ili nekodirani kao na [Slika 7.](#page-15-2) desno. Kodirani markeri olakšavaju izračun položaja kamere te ubrzavaju povezivanje mjernih točaka na različitim slikama unutar programske podrške. Glavna svrha i jednih i drugih izračun je koordinata točaka na objektu kojima su pridružene. Nekodirane mjerne točke dolaze u nekoliko veličina, a odabir prikladnih ovisi o gabaritima mjernog objekta. Prilikom određivanja njihove veličine valja voditi računa da jednu mjernu točku opisuje 10 piksela snimljene fotografije. Profesionalni mjerni markeri izrađeni su od refleksnog materijala kako bi svjetlosni snop bolje opisivao njihov položaj na snimljenoj fotografiji. Umjesto reflektirajućeg materijala može se koristiti i obični bijeli papir.

<span id="page-16-1"></span><span id="page-16-0"></span>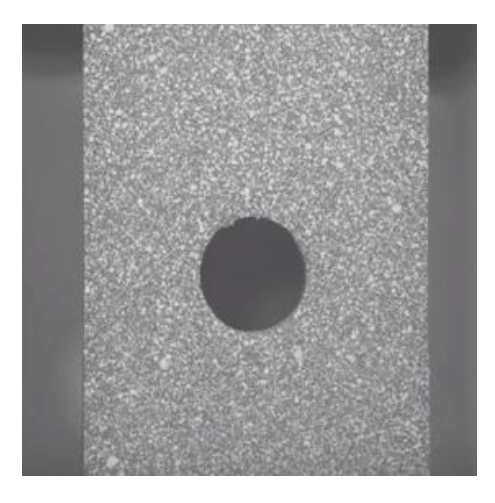

**Slika 5. Valjana prirodna struktura mjernog objekta [5]**

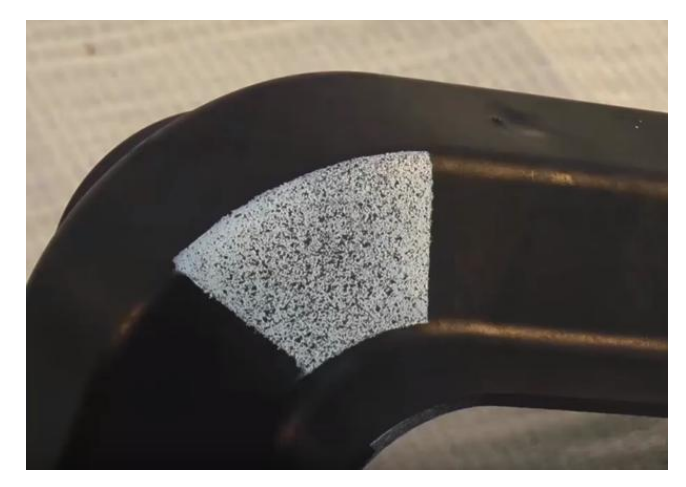

**Slika 6. Priprema mjernog objekta nanošenjem teksture [5]**

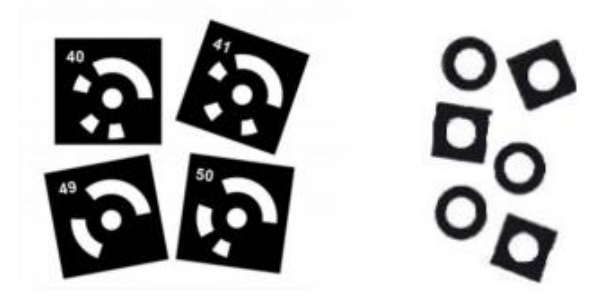

**Slika 7. Mjerne točke (markeri), kodirane i nekodirane [7]**

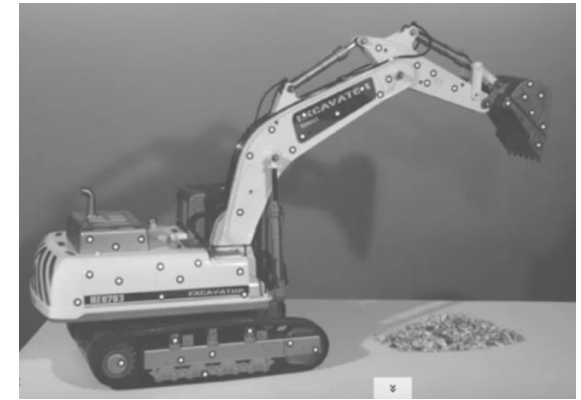

**Slika 8. Pripremljeni mjerni objekt s referentnim markerima [6]**

Za određivanje referentne duljine koriste se mjerne šipke koje pomažu u pridruživanju stvarnih mjera objekta. U programskom se paketu razmaku mjernih točaka na šipkama

<span id="page-17-0"></span>pridružuje poznata duljina na osnovu koje program svim ostalim udaljenostima pridružuje stvarne vrijednosti. U nedostatku šipki, u programskom se paketu bilo kojim dvjema točkama na mjernom objektu čija je udaljenost poznata, na isti način može pridružiti duljina.

<span id="page-17-1"></span>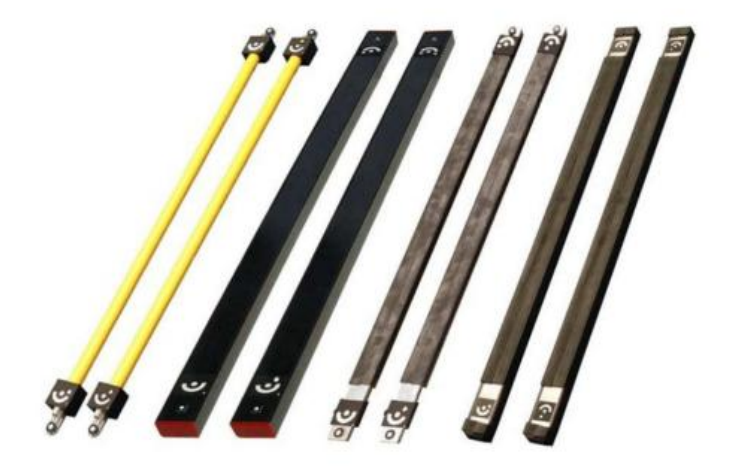

**Slika 9. Mjerne šipke [7]**

#### *2.2.3. Mjerni sustav GOM Tritop*

Zbog sve veće popularizacije i, kao što je navedeno u literaturi [3], zbog sve dostupnijih vrlo kvalitetnih fotoaparata i pojednostavljenja programskih alata, uporaba ovakvih mjernih metoda proširila se, iz domene čisto industrijske i mjeriteljske uporabe, u područje svakodnevnog života. Zbog toga je došlo do pojave već gotovih profesionalnih paketa koji se mogu nabaviti i koristiti za ovakva mjerenja.

Jedan od takvih mjernih sustava je GOM Tritop. Tritop sustav radi na principu pasivne mjerne metode, brz je i vrlo precizan, ne zahtijeva nikakve kompleksne i teške instalacije zbog čega se jednostavno održava. Specifičan je po tome što kao mjerni sustav dolazi objektu nasuprotno. S njime je moguće mjeriti površinske točke, presjeke, jednostavna tijela, rupe, rubove, duljine, kutove, itd. Mjerni podaci koji se dobiju mogu se koristiti za kontrolne izmjere, usporedbe s CAD-om, verifikacije specifičnosti iz tehničke dokumentacije ili za druge namjene. Područje primjene vrlo je široko jer Tritop sustav za svaku mjernu točku pruţa informacije o 3D koordinatama, 3D pomaku, deformaciji, torziji, rotaciji i stupnjevima slobode.

Kao takav sustav dolazi u 2 kofera ukupne težine od 23 kg što ga čini lako prenosivim, neovisnim i efikasnim.

### **3. EKSPERIMENTALNA MJERENJA GEOMETRIJE ROBOTA**

<span id="page-18-0"></span>Eksperimentalni dio rada sačinjen je od mjerenja u besplatnom GOM Correlate programskom paketu, s ciljem dobivanja potrebnih dimenzija robotskog manipulatora kako bi se istom mogao izraditi valjani kinematički model.

#### **3.1. Programska podrška**

Programski paket GOM Correlate koristi se za obradu digitalnih slika i 3D praćenje gibanja s ciljem potpunog razumijevanja pomaka na površini materijala prilikom statičkog i dinamičkog testiranja elemenata. Temelj funkcioniranja ovog programa optička je nekontaktna metoda s kojom se mjere 3D koordinate za evaluaciju prostornih površina, prostornih gibanja i deformacija. Mjerenja se mogu vršiti preko stohastičkih struktura i/ili s točkastim markerima koji opisuju određene površine o kojima se naknadnom analizom utvrđuju mjerne informacije. Rezultati dobiveni ovim programom koriste se prilikom raznih ispitivanja kako bi se utvrdili pomaci i naprezanja.

<span id="page-18-1"></span>Osim toga, ovaj program omogućava složene prostorne analize kretanja unutar kojih se posebna pažnja može pridodati točkama veće važnosti za mjerni sustav. Prilikom prikaza rezultata, radi lakše vizualizacije, program sve pomake prikazuje kao obojane vektore. Crvena obično prikazuje velike pomake, dok plava prikazuje one manje što uz samu duljinu vektora korisniku mnogo jasnije prezentira dobivene rezultate.

S obzirom na to da se gibanja događaju u vremenu ili u koracima, u programu je integrirana vremenska linija koja omogućava mnogo detaljniju provjeru. Unutar vremenske linije korisnik može odabrati bilo koju sliku i evaluirati rezultate u odabranom trenutku. Na taj se način kritičnim trenutcima nekog ispitivanja može pridodati veća pažnja i za iste napraviti izvještaj.

Osim snimaka program može učitavati i CAD formate, od univerzalnih IGES i STEP formata, pa do CATIA, NX, Solidworks i Pro/E datoteka. Korištenjem CAD datoteka rezultati mjerenja pridružuju se unesenim elementima što vizualizaciju čini još jasnijom.

Pune značajke programskog paketa GOM kompanija nudi u programu GOM Correlate Professional, no za potrebe 2D mjerenja na tržištu je dostupna besplatna inačica pod nazivom GOM Correlate. U GOM Correlateu omogućena je obrada slika unesenih kroz video zapis, a

gotovo sva mjerenja koja profesionalni program nudi u trokoordinatnom prostoru, ovdje su omogućena u ravnini.

#### **3.2. Mjerenje geometrije robota**

Mjerenje, odnosno izrada snimaka vršena je u Laboratoriju za automatiku i robotiku na Fakultetu strojarstva i brodogradnje. S obzirom na nedostatak profesionalne GOM Tritop opreme, a s mogućnošću zamjene iste s kvalitetnim digitalnim fotoaparatom, za mjerenje korišten je Canon EOS 500D, 15 - megapikselni fotoaparat.

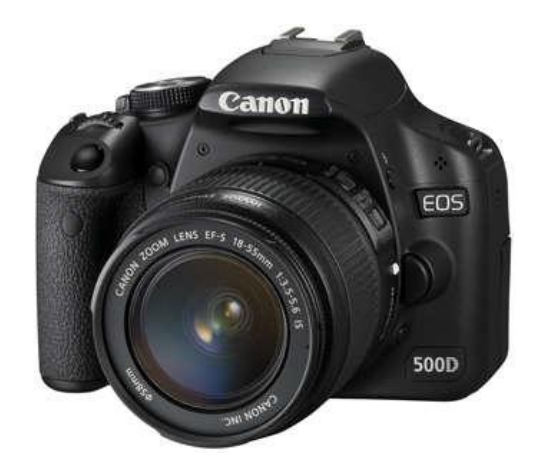

**Slika 10. Fotoaparat Canon EOS 500D**

<span id="page-19-0"></span>Mjerni objekt, dakako, bio je robotski manipulator čija priprema nije bila složena. Vodeći se naputcima iz literature, kako je opisano u poglavlju 2.2.2. pripremio sam mjerne točke vodeći računa o njihovom promjeru. S obzirom na prilično velike gabarite manipulatora i rezoluciju koju sam mogao ostvariti s navedenim uređajem, istovremeno vodeći računa o napomeni da mjerna točka mora biti 10 piksela, promjer markacija bio je 8 mm. Kako je za izradu kinematičkog modela važno dobiti udaljenosti između koordinatnih sustava smještenih na robotu, mjerne točke pridružene su središtima tih koordinatnih sustava oko kojih se događaju transformacije.

<span id="page-19-1"></span>Prvi koordinatni sustav nalazi se u podnožju manipulatora, drugi u točci oko koje se odvija vertikalna rotacija te treći u središtu prihvatnice kako što se vidi na [Slika 12.](#page-19-1) Uz navedene karakteristične točke stavljeno je još nekoliko mjernih točaka radi mogućnosti praćenja pomaka i međusobnih odnosa.

<span id="page-20-0"></span>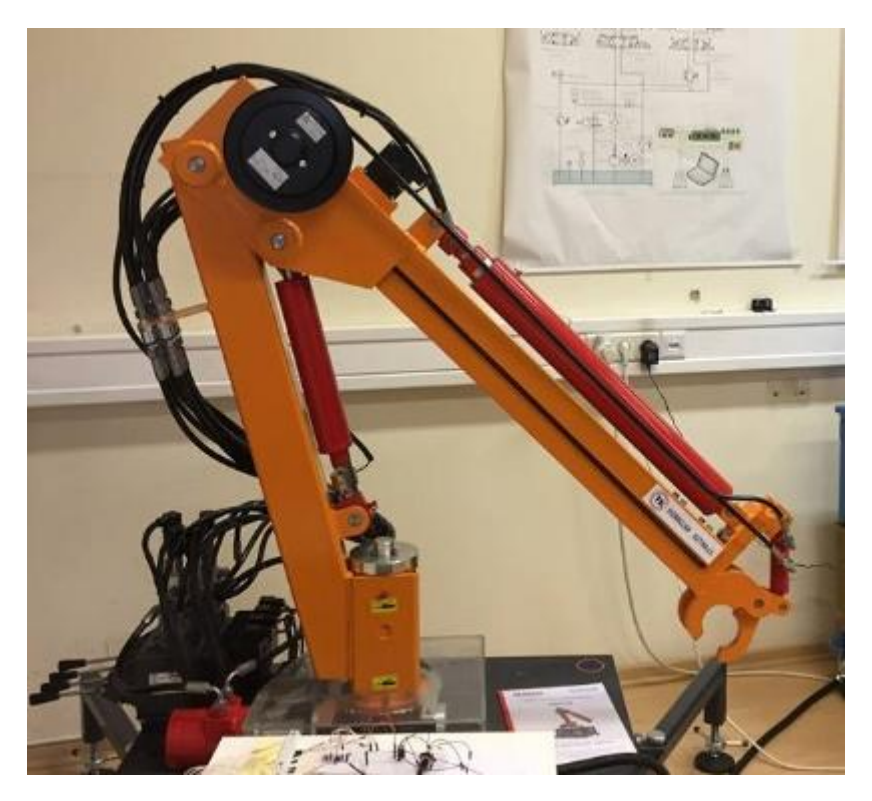

**Slika 11. Robotski manipulator prije pripreme za mjerenje**

<span id="page-20-2"></span><span id="page-20-1"></span>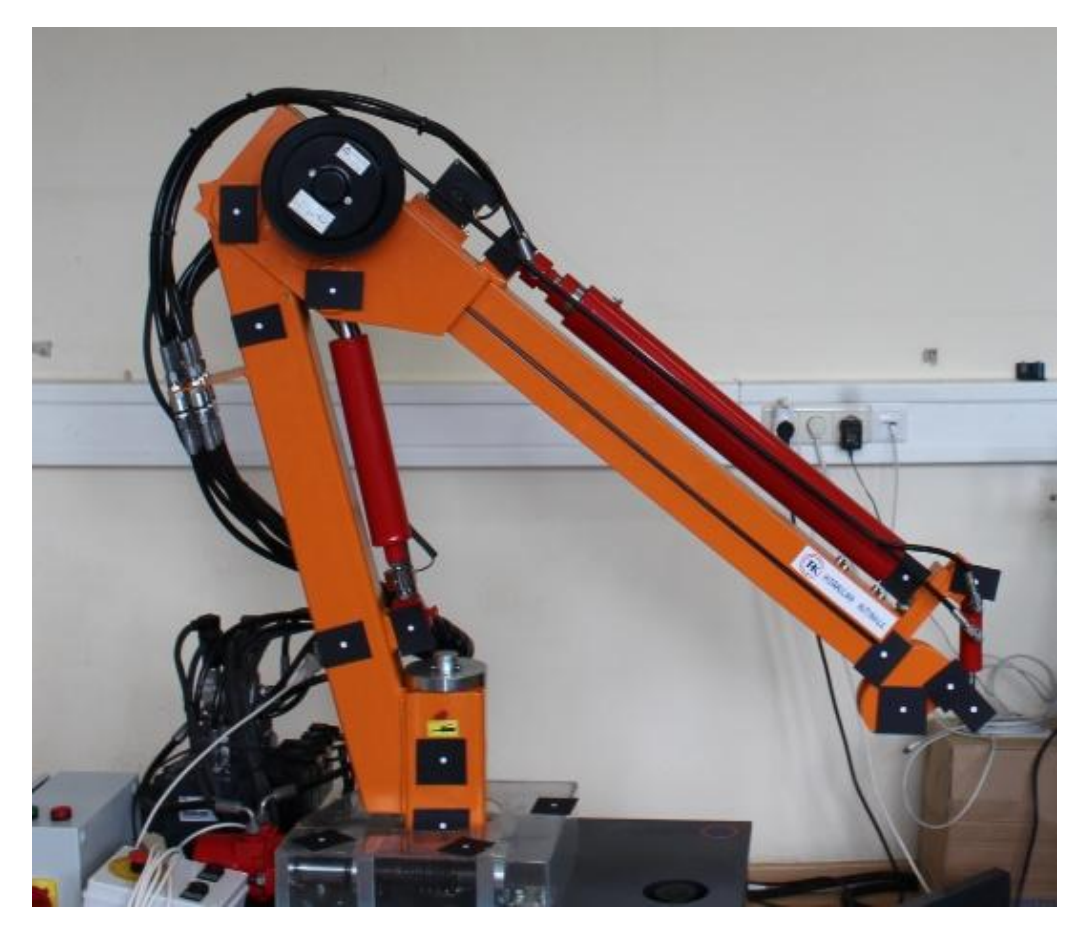

**Slika 12. Robotski manipulator nakon pripreme za mjerenje**

#### **3.3. Obrada podataka**

U navedenom programskom paketu datoteke za obradu moguće je unijeti ili kao video format ili kao seriju fotografija. Prilikom izrade videa javlja se problem smanjenja kvalitete, a kao što je već spomenuto, kvalitetnija snimka (fotografija ili video) znači preciznije mjerenje. Zbog toga je odabrana serija fotografija kao prikladan tip podataka za obradu. Između svake fotografije manipulatorom je napravljen mali pomak što u kontinuitetu opisuje cijelu širinu njegovog pokreta. Na taj način gibanje je opisano u diskretnim koracima, a ne u vremenu.

Sam program prilično je intuitivan i svojim sučeljem orijentiran korisniku, a uz malo istraživanja video sadržaja na GOM-ovim stranicama korisničke podrške, lako se njime služiti. Unos podataka može se obaviti jednostavnim "drag and drop" postupkom. Nakon što program preuzme sav uneseni sadržaj fotografije postaju koraci. U radnom modulu "Inspection" [\(Slika 14.](#page-20-2)) u jednom se od koraka, najčešće prvom, označenim točkama na objektu pridružuju virtualne točke "Facet Point Component" preko kojih program dalje radi sva potrebna mjerenja [\(Slika 13\)](#page-20-1).

<span id="page-21-0"></span>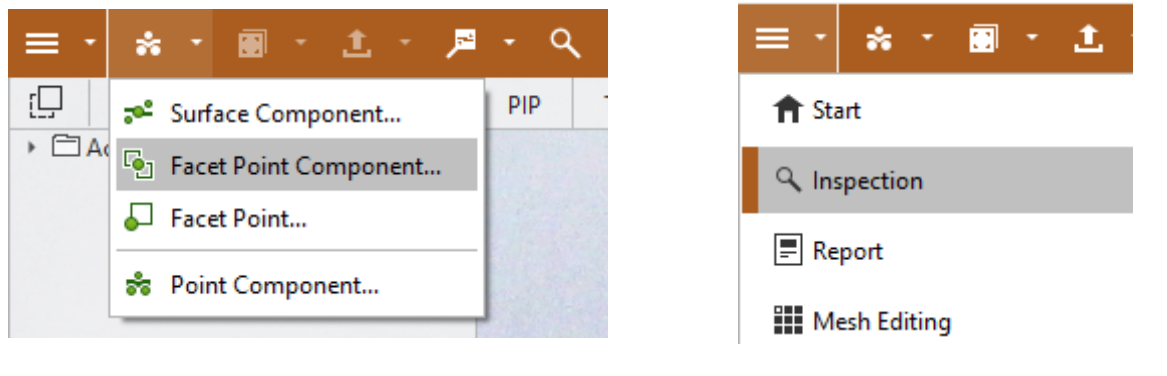

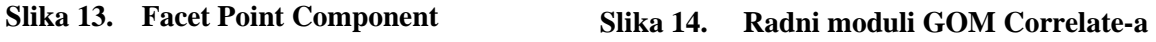

<span id="page-21-1"></span>Nakon pridruživanja "Facet pointova" sustav valja kalibrirati preko mjernih šipki ili neke druge poznate vrijednosti. U ovom slučaju s nedostatkom mjernih šipki kalibracija je izvedena preko unaprijed izmjerene vrijednosti jednog konstrukcijskog dijela manipulatora kao što se vidi na [Slika 15.](#page-21-0)

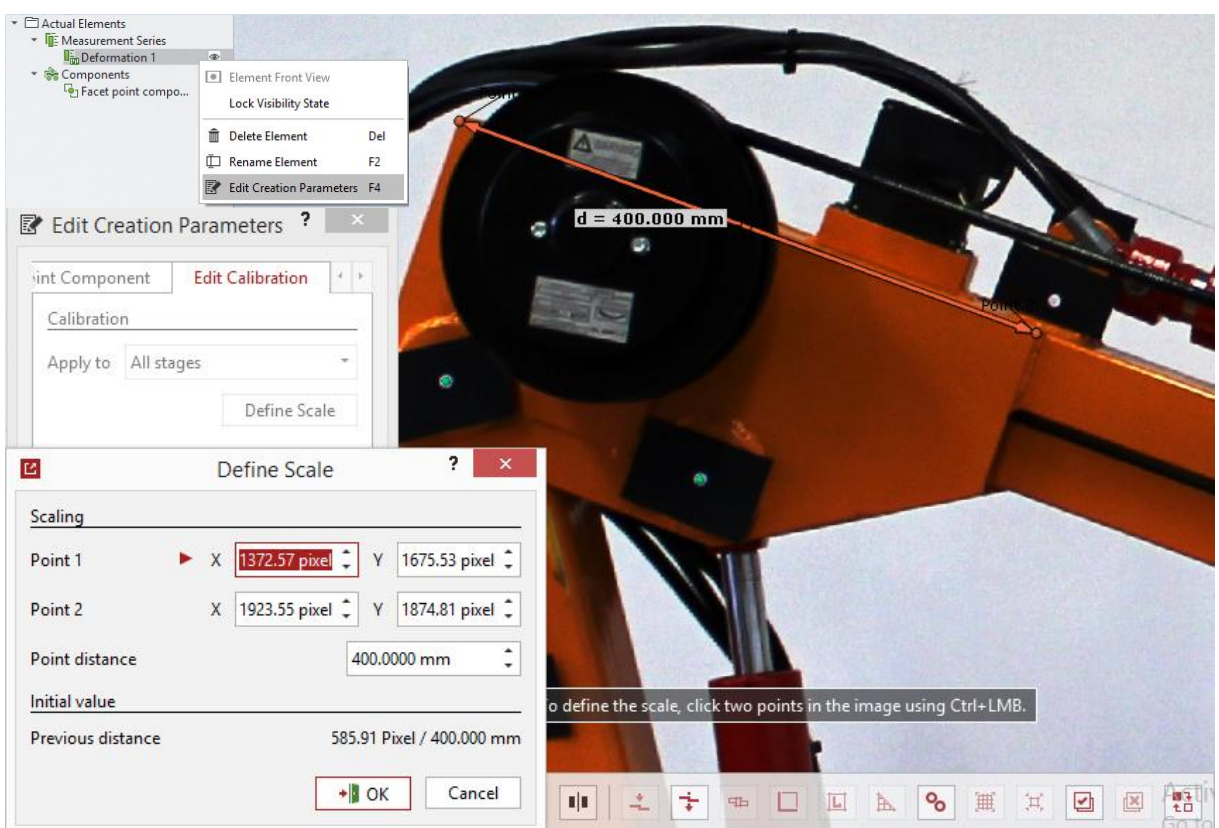

**Slika 15. Kalibracija mjernog sustava**

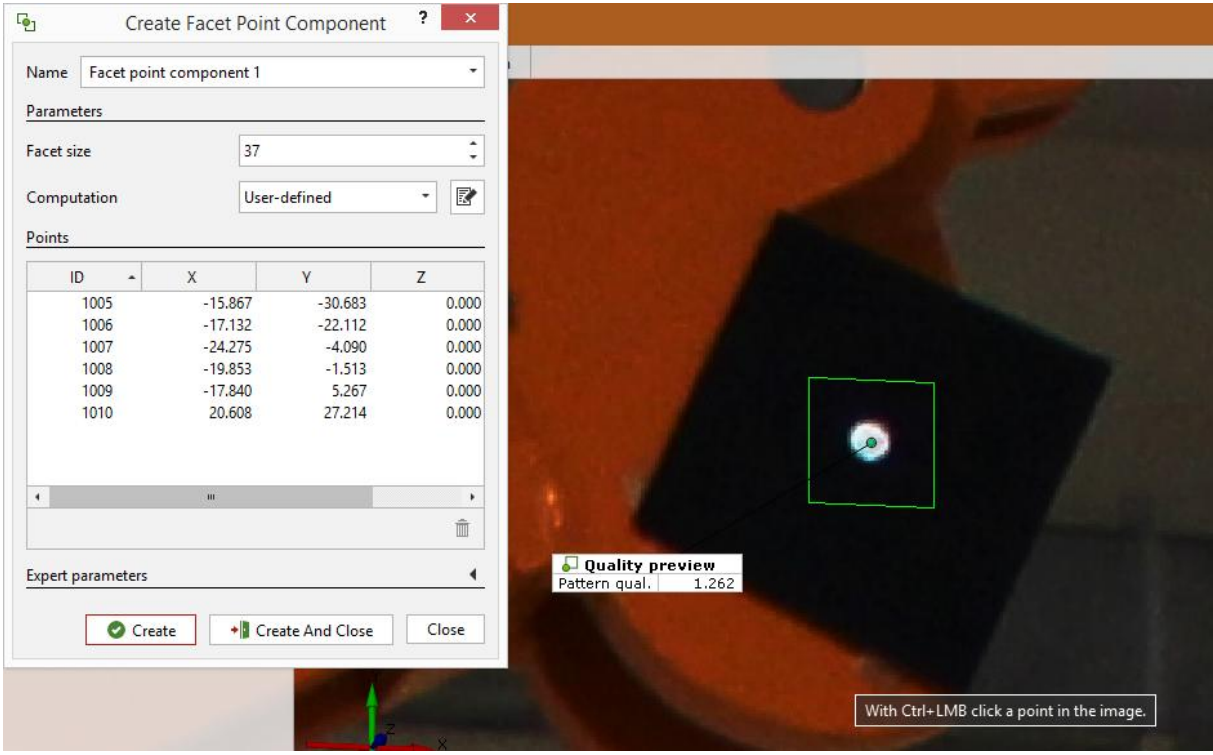

<span id="page-22-1"></span><span id="page-22-0"></span>**Slika 16. Pridruţivanje Facet Point Componenta točkama na objektu**

Nakon pridruživanja mjernih točaka, slijedi konstrukcija karakterističnih duljina i kutova na manipulatoru čije nas vrijednosti interesiraju. Nakon konstrukcije u alatnoj traci modula "Inspect", odabire se ikona povećala. Povećalo predstavlja alat pod nazivom I-Inspect (intelligent inspect), a služi za prikaz numeričkih vrijednosti konstruiranih elemenata (npr. duljna, brzina, ubrzanje). I-Inspect omogućuje mjerenje ukupne duljine ili projekcija na osima što je prikladno jer zbog toga nije potrebno konstruirati takve duljine.

Sve pridružene točke, konstruirane elemente i prikazane izmjere, program provlači kroz sve korake što nam omogućava praćenje pomaka, brzina, ubrzanja ili, kod preciznijih mjerenja, i deformacija. U ovom slučaju važni su bili samo pomaci, a izračunate brzine i ubrzanja ne bi davale vjerodostojne podatke jer je gibanje opisano u koracima, a ne u vremenu. Postavlja se pitanje kako ih je uopće moguće izračunati, a razlog tomu je automatska raspodjela diskretnih koraka u nekom vremenu. Program najčešće jednoj fotografiji pridružuje 1 sekundu ako drugačije nije definirano.

<span id="page-23-0"></span>Sve mjerene promjene vrijednosti mogu se prikazivati dijagramima, što je vrlo zgodno za vizualizaciju, no prilikom amaterskog mjerenja zbog neprikladne opreme, prilikom pridruživanja "Facet Pointova" ostalim koracima, nekim se točkama može mjestimično gubiti definicija. Razlog tomu mogu biti različite refleksije okolnih objekata u prostoriji, nerefleksni materijal točaka na objektu te hladni (neonski) izvor dodatnog svjetla u prostoriji. Prilikom ovog mjerenja to se dogodilo samo u jednom koraku. Obično se u grafu takav problem očituje u nedostatku linije koja karakterizira duljinu ili promjenu, međutim ovdje to nije vidljivo jer je riječ o samo jednom koraku

<span id="page-23-1"></span>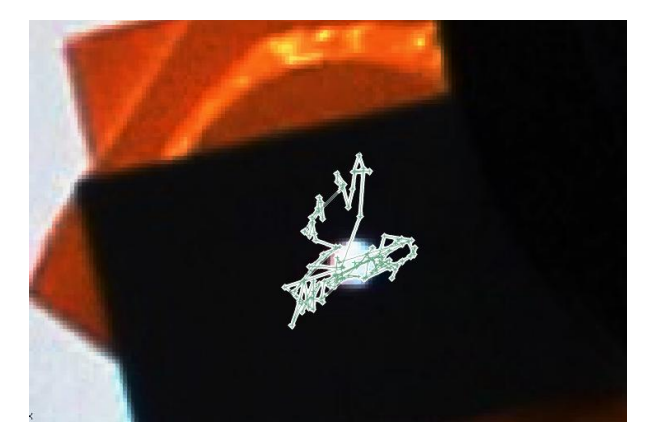

**Slika 17. Trajektorija točke u zglobu Slika 18. Promjena stalnih duljina uslijed** 

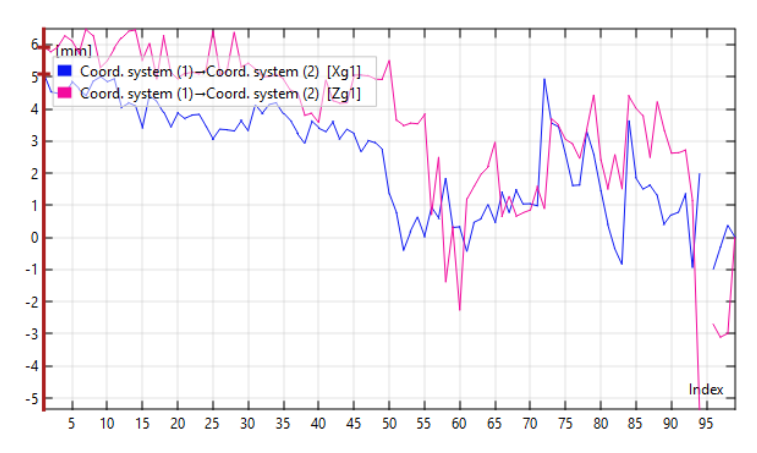

**relativnog pomaka fotoaparata**

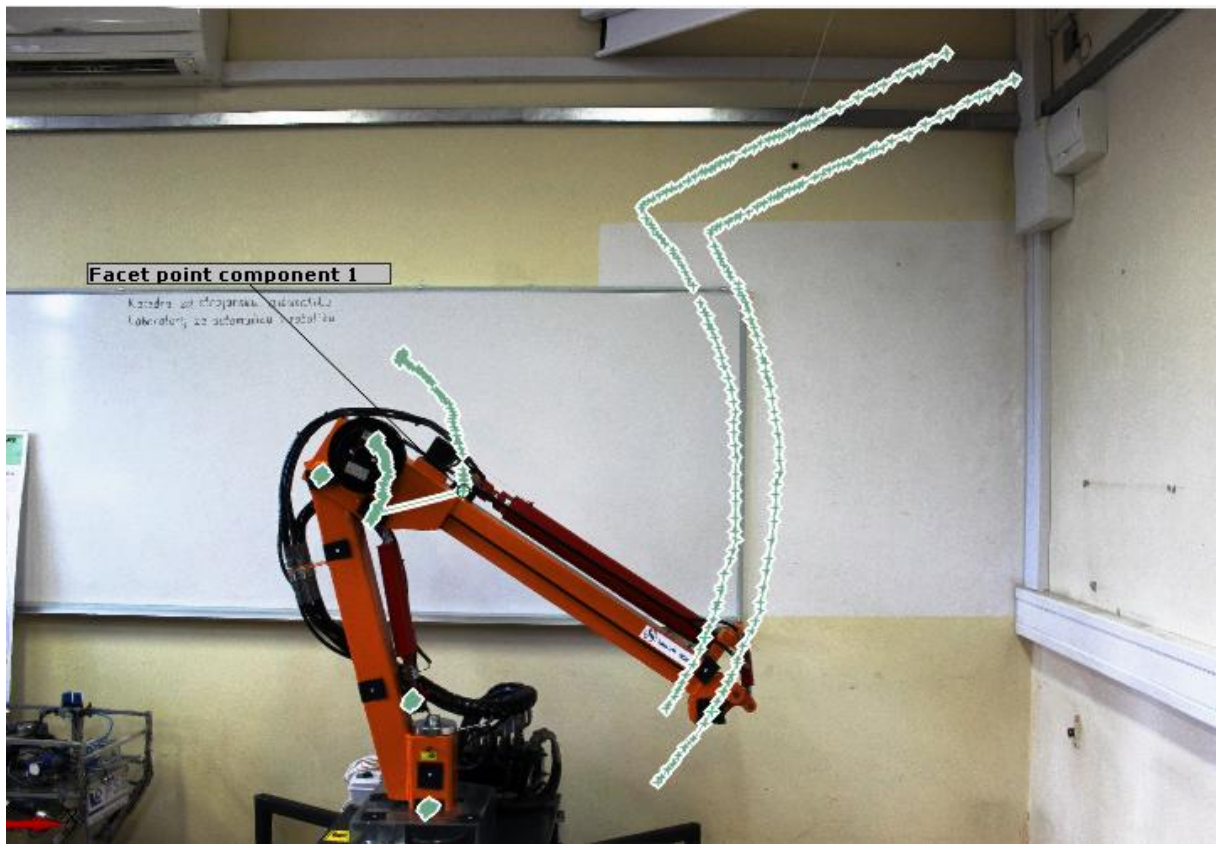

**Slika 19. Trajektorije svih točaka**

<span id="page-24-0"></span>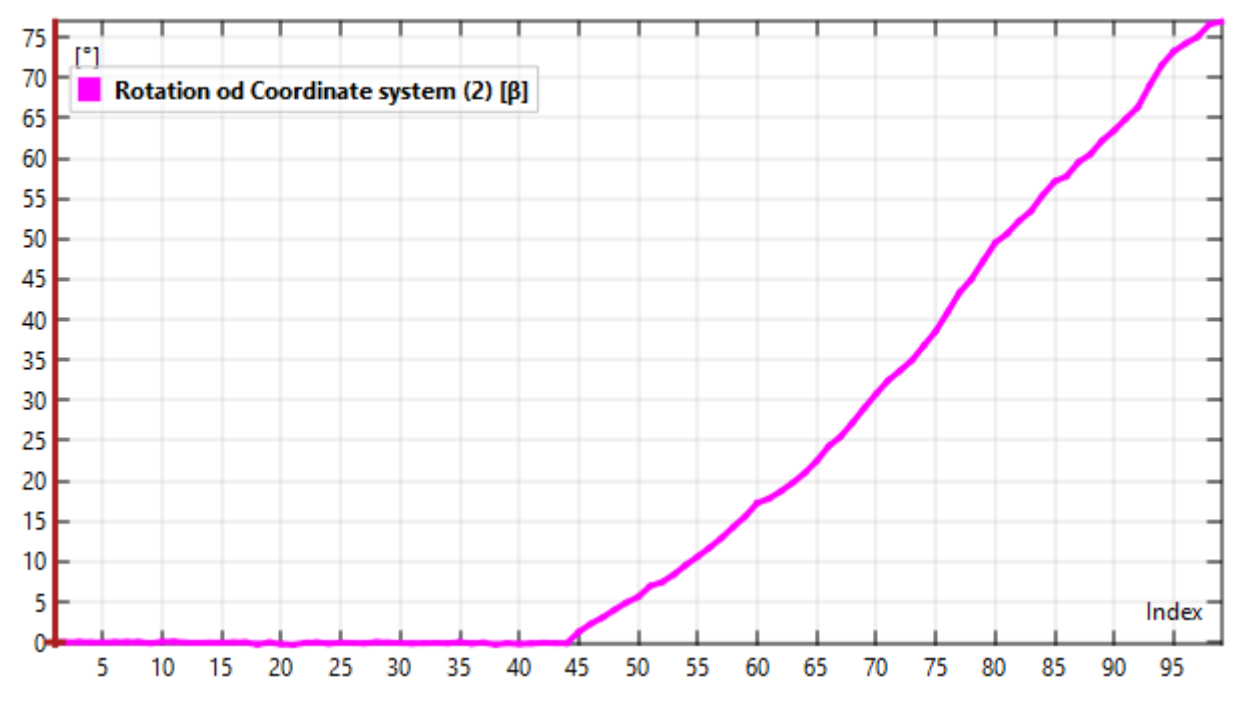

<span id="page-24-1"></span>**Slika 20. Promjena kuta**  $\beta$  **<b>u** koracima

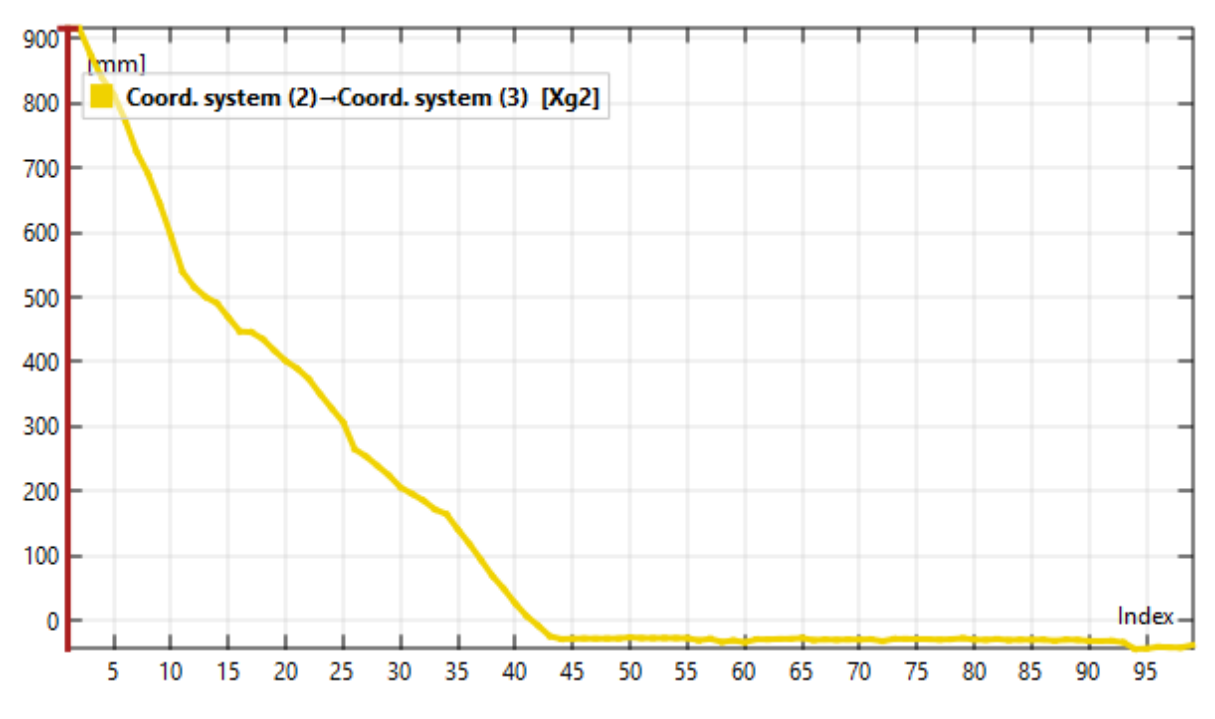

**Slika 21. Produljenje teleskopske grede za iznos** 

<span id="page-25-0"></span>Na grafu izvlačenja cilindra možemo primijetiti linearnu narav te minimalnu i maksimalnu vrijednost. Graf ne prikazuje pravu linearnost zbog pomaka fotoaparata i nejednolikog uvlačenja cilindra između koraka.

Rezultati mjerenja prikazani su na sljedećim slikama, a njihove vrijednosti korištene su u odlomku 4. pri izračunu kinematičkog modela.

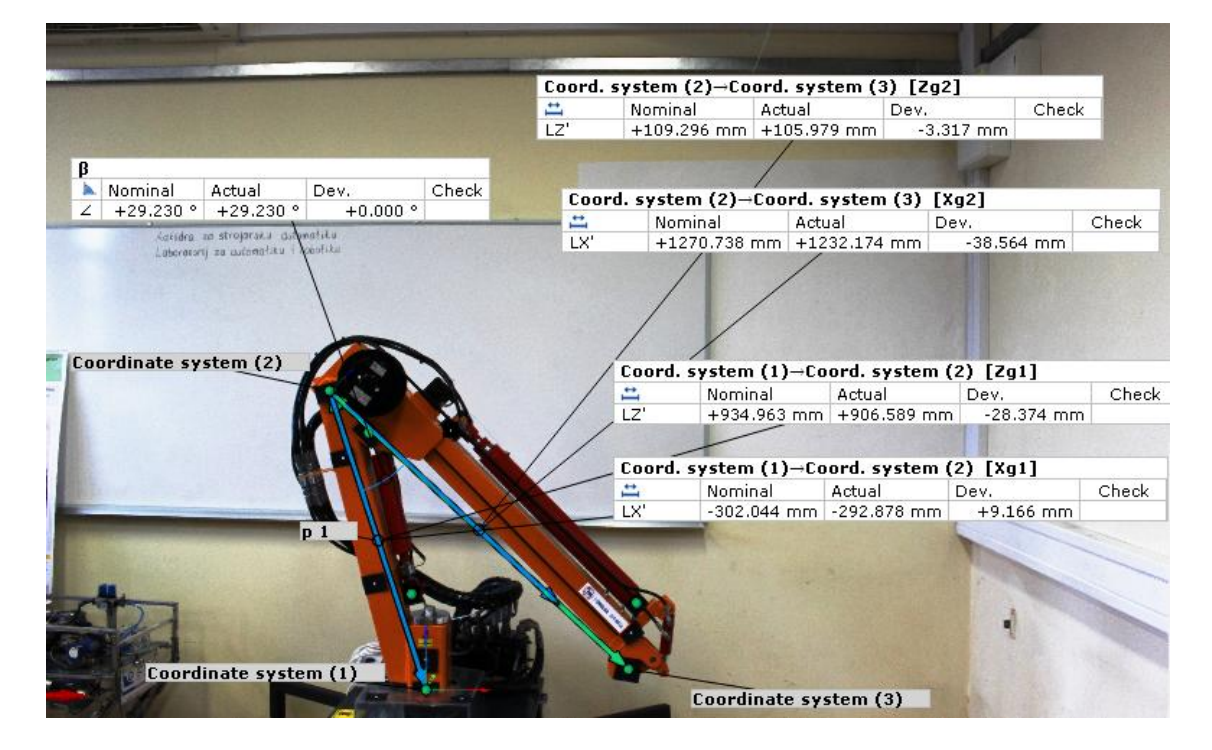

<span id="page-25-1"></span>**Slika 22. Izmjerene vrijednosti u poziciji minimalnih promjenjivih vrijednosti**

#### *DomagojUremović Završni rad*

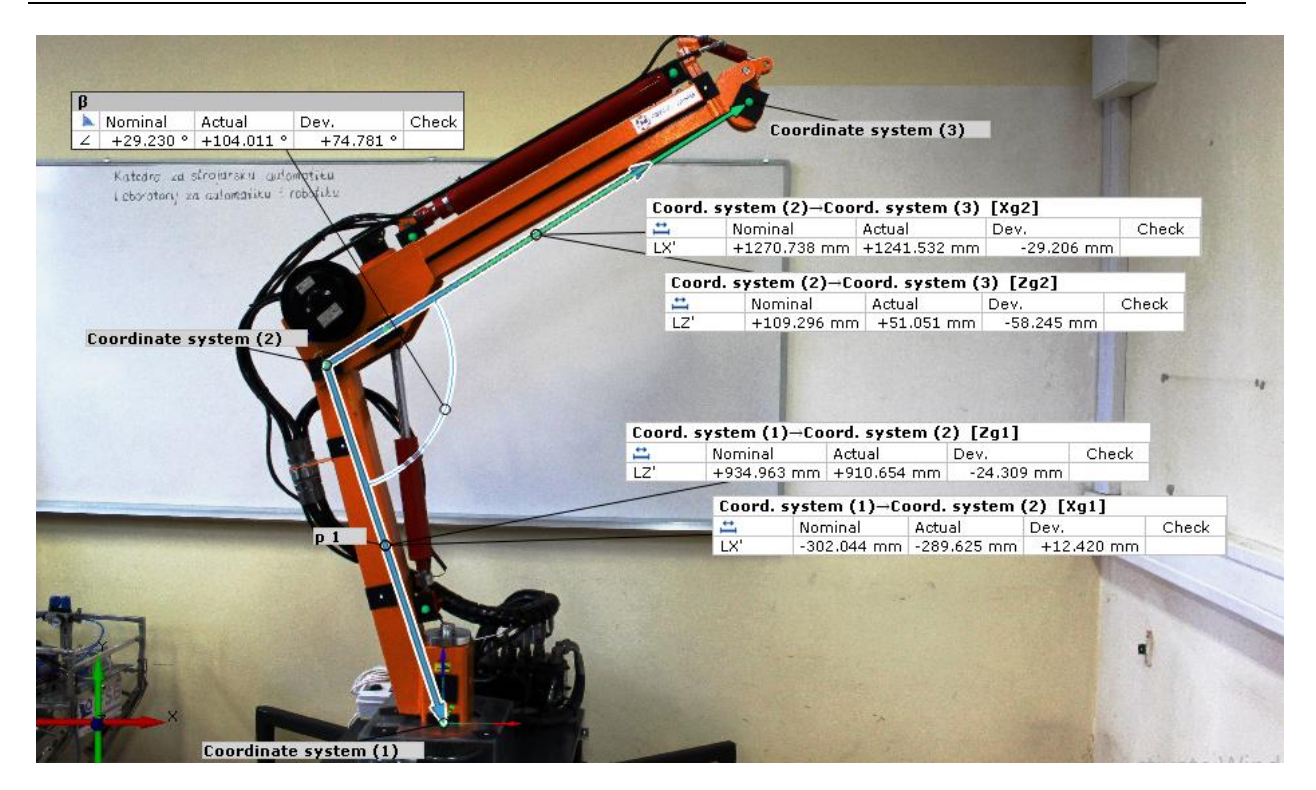

**Slika 23. Izmjerene vrijednosti u poziciji srednjih promjenjivih vrijednosti kod minimalne vrijednosti** 

<span id="page-26-1"></span><span id="page-26-0"></span>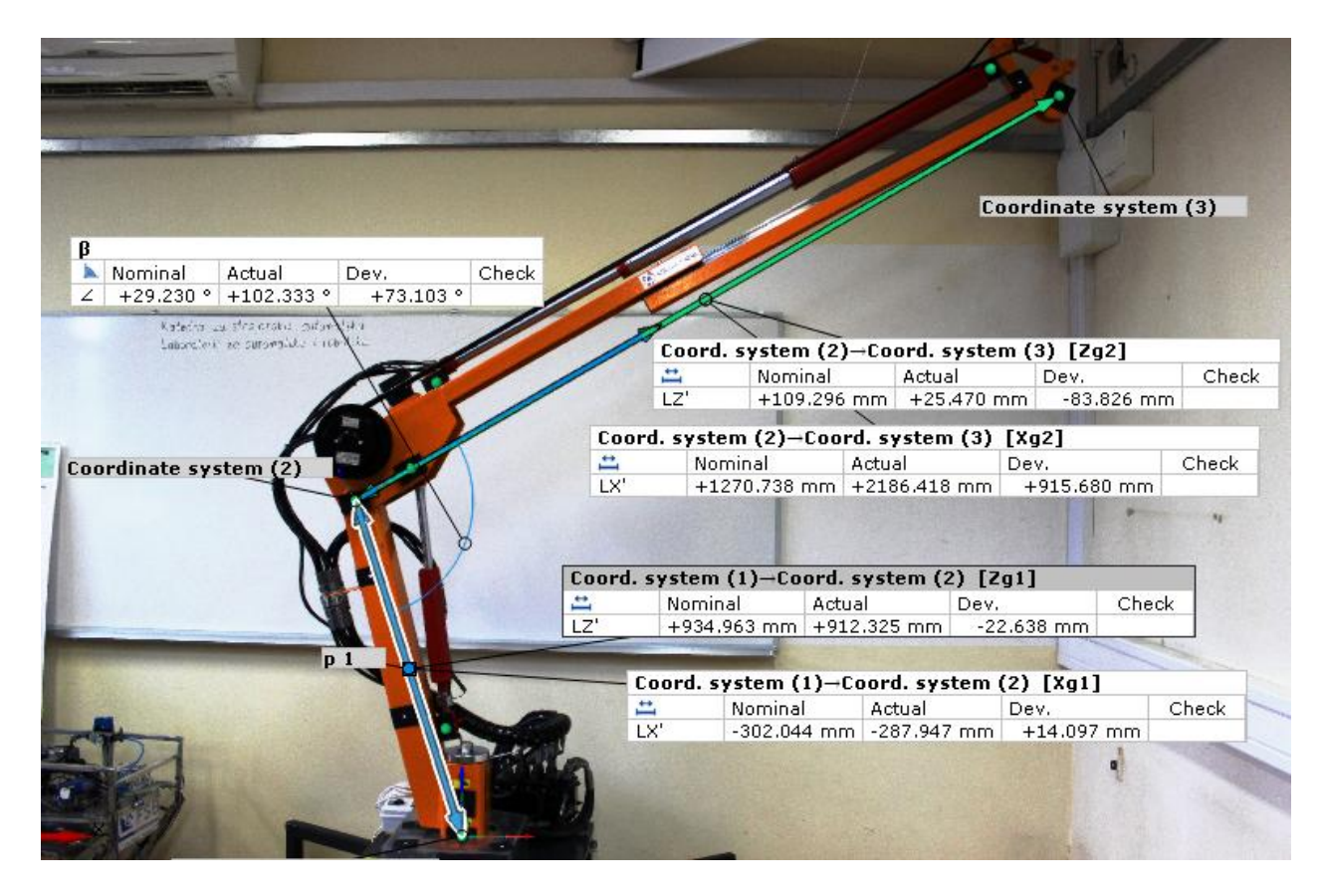

**Slika 24. Izmjerene vrijednosti u poziciji maksimalnih promjenjivih vrijednosti**

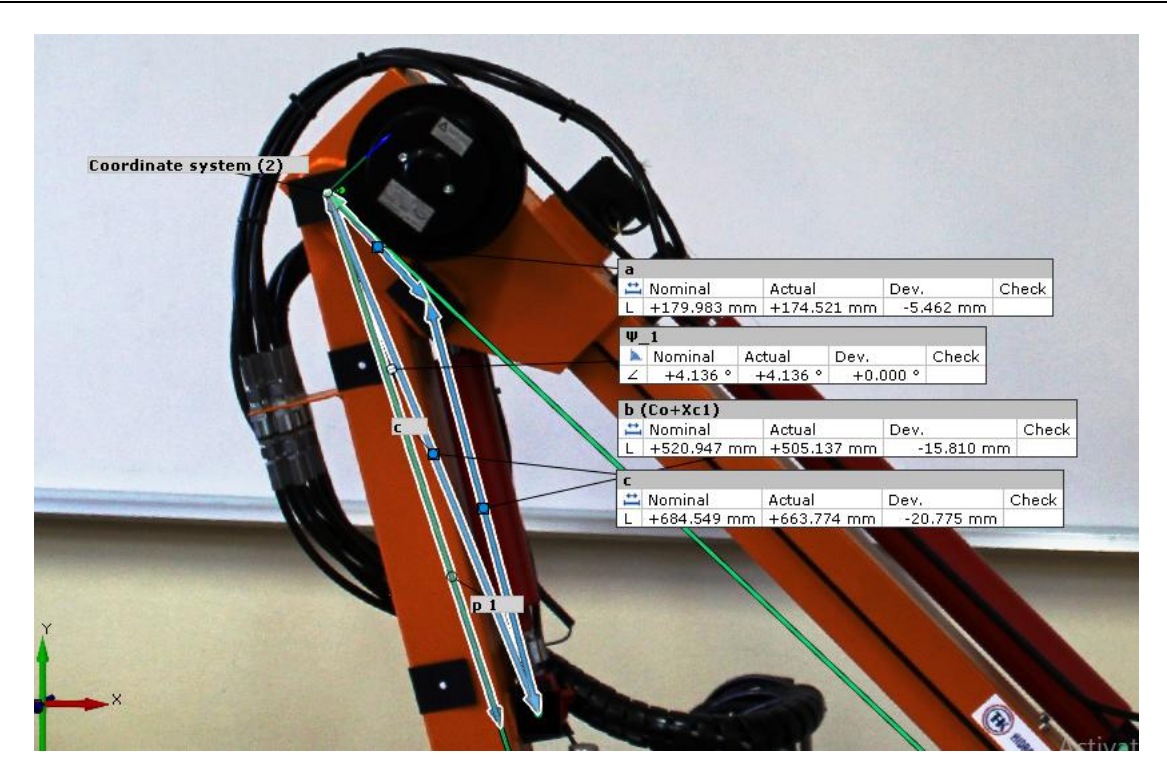

Slika 25. Vektorski trokut cilindra<sub>1</sub> u skupljenom položaju

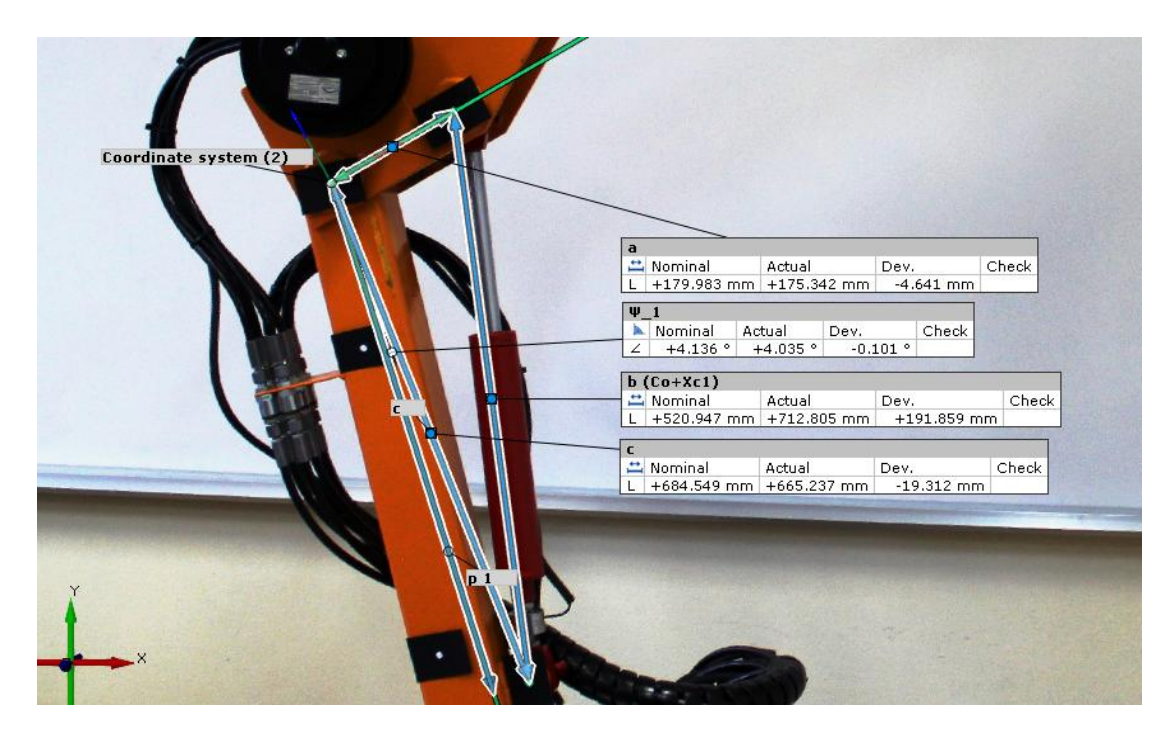

**Slika 26. Vektorski trokut u raširenom poloţaju**

Dobivene stalne vrijednosti imaju određenu devijaciju koja se pojavljuje zbog gomilanja pogreški mjerenja kao što su već spomenuta amaterska izvedba, moguće netočno pozicioniranje markera, refleksije, nedovoljno reflektirajući materijal markera i slično. Na većim duljinama pojavljuje se veća devijacija što je bilo za očekivati.

Razmotrimo li izmjere ("Actual" vrijednost) prve grede i usporedimo vrijednosti  $X_{g_1}$  koja bi trebala biti konstantna, vidimo da se, od mjerenja iz skupljenog položaja do mjerenja u raširenom položaju, duljina smanjila za 5 mm. Numeričke vrijednosti tih mjerenja su 292.878 mm - prvo i 287.947 mm - drugo, a njihova srednja vrijednost je 290.4125 mm, iz kojih možemo stvarati pretpostavke o stvarnoj vrijednosti. Isto bi se mogle stvarati pretpostavke i za ostale vrijednosti, no kako bi se poštivala dosljednost, a istovremeno doskočilo utjecaju pogreške, za račun će se koristiti srednje vrijednosti izmjera iz krajnjih pozicija.

Prema tome vrijedi:

$$
X_{g_1} = 290.4125 \, mm \tag{1}
$$

$$
Z_{g_1} = 909.457 \, \text{mm} \tag{2}
$$

$$
Z_{g_2} = 65.7245 \, \text{mm} \tag{3}
$$

Vrijednost  $X_{g_2}$  može se usporediti iz mjerenja pri minimalnom i maksimalnom kutu β, a minimalnom  $X_T$  pa uzevši srednju vrijednost,  $X_{g_2}$  iznosi:

$$
X_{g_2} = 1236.853 \, mm \tag{4}
$$

S tom vrijednošću uz mjerenje u potpuno raširenoj poziciji manipulatora za promjenjivu varijablu  $X_T$  vrijedi:

$$
X_T \in [0, 949.565] \; mm \tag{5}
$$

Prema mjerama iz krajnjih pozicija manipulatora za kut **β** vrijedi:

$$
\beta \in [29.230^{\circ}, 102.333^{\circ}] \tag{6}
$$

S obzirom na to da se pomak kuta **α** ne može mjeriti u ovakvom 2D sustavu, iz dokumentacije je iščitana njegova domena:

$$
\alpha \in [-135^\circ, 135^\circ] \tag{7}
$$

Kod vrijednosti **a**, **b**, **c** i  $\Psi_1$  također se pojavljuje devijacija pa će se za one promjenjive koristiti srednja vrijednost.

$$
a = 174.9315 \, mm \tag{8}
$$

$$
c = 664.5055 \, mm \tag{9}
$$

<span id="page-29-0"></span>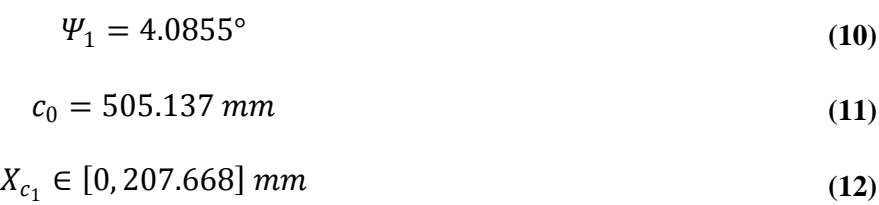

#### **4. Kinematički model robotskog manipulatora**

Robotske zadaće često su složene radnje zavarivanja, pomicanja, prihvaćanja, pritiskanja i druge, a svima je zajednička potreba za točnošću pozicioniranja alata ili prihvatnice. Krajnja točka nekog manipulatora u otvorenoj strukturi zapravo je najvažnija. Njezino upravljanje i pozicioniranje glavni je zadatak svih elemenata manipulatora. Kako bismo znali njezine koordinate, brzinu ili ubrzanje potreban je kinematički model.

Najčešće se pri izradi robota prvo formira kinematički model kako bi se mogle provesti potrebne analize i proučiti njegovo ponašanje. Međutim u ovom se slučaju, zbog nedostatka istog, on izrađuje naknadno kako bi se u budućnosti moglo izraditi računalno upravljanje robotskog manipulatora.

Kinematički lanci mogu se shvatiti kao strukture nekoliko čvrstih tijela koje su spojene kinematičkim parovima, bilo rotacijskim, bilo translacijskim vezama. Takvi lanci mogu se naći u otvorenim i u puno rjeđim zatvorenim formama. Oni se ne bave problemima sila i momenata u mehaničkom smislu, već samo geometrijskim opisom konstrukcije manipulatora.

<span id="page-30-0"></span>Za opis kinematičkih parova i modeliranje kinematike najčešće se koristi troosni kartezijev koordinatni sustav. Prikaz rotacije može se izvesti na nekoliko načina, neki od njih su: Eulerovi kutovi, Hamiltonovi kvaternioni, Cayley-Klein parametri, ortogonalne matrice, Gibbsovi vektori itd. Među njima onaj najuvrježeniji je prema homogenim transformacijama koordinatnih sustava koji koristi stvarne vrijednosti kroz matrice dimenzija 4x4. Uz DH (Denavit i Hartenberg) parametre kojih je dovoljno četiri za opis transformacije među zglobovima, ovakav način opisa rotacije postao je standard. [9]

Za razumijevanje transformacija valja razlučivati vanjske i unutarnje koordinate. Vanjske koordinate opisuju položaj manipulatora  $(p_x, p_y, p_z)$  i njegovu orijentaciju u prostoru definiranu Eulerovim kutovima  $(\vartheta, \varphi, \Psi)$ . Time se definira vektor vanjskih koordinata *r*.

$$
r = [p_x \ p_y \ p_z \ \vartheta \ \varphi \ \varPsi]^T \tag{13}
$$

Iz ovog vektora vidljivo je da opisuju 6 stupnjeva slobode koje robot mora imati kako bi mogao zauzeti bilo koji položaj u prostoru.

Unutrašnje (upravljane) koordinate, s druge strane, rotacije su i translacije zglobova manipulatora. Njih je 6 kao što je i 6 stupnjeva slobode gibanja, a izgled vektora je sljedeći:

<span id="page-31-2"></span>
$$
q = [q_1 \, q_2 \, q_3 \, q_4 \, q_5 \, q_6]^T \tag{14}
$$

Često roboti, kao što je i ovaj, nemaju svih 6 sloboda gibanja čime su ograničeni zauzeti proizvoljni položaj. U tom slučaju vektor unutarnjih koordinata smanjuje se na broj sloboda gibanja koje robot ima.

<span id="page-31-0"></span>Problem direktnog kinematičkog modela relativno je jednostavan i ne zahtijeva složene račune. Njegovim rješenjem od poznatog vektora unutarnjih koordinata **q** dobivamo vektor vanjskih koordinata **r.** S druge strane rješavanje inverznog kinematičkog problema zahtijeva puno više računskog vremena i kao takav mnogo je kompleksniji zadatak. Njegovim rješenjem od poznatog vektora vanjskih koordinata **r** dobivamo vektor unutarnjih koordinata **q**.

Izračun inverznog modela moţe biti kompleksniji ako je dimenzija vektora **q** veća od dimenzije vektora **r**. U tom slučaju robot je redundantan što znači da postoji više rješenja, odnosno više kombinacija unutarnjih koordinata kako bi se postigla željena pozicija. Najpovoljnije rješenje nekada nije i ono najlogičnije pa se često javljaju teškoće u njegovom odabiru. MeĎutim kada su **r** i **q** jednake dimenzije, riječ je o neredundantnom robotu kao što je ovaj pa se, uz ograničenja koje nameće konstrukcija robota, lako dolazi do jednoznačnog rješenja inverznog modela.

#### **4.1. Direktni kinematički model**

Kao što je gore objašnjeno, cilj rješavanja ovog modela je dobiti pretvorbu unutarnjih koordinata u vanjske. Izračun je najlakše početi stvaranjem opće skice na kojoj će biti vidljivi svi najvažniji odnosi prema glavnom nepokretnom koordinatnom sustavu. Na skici moraju biti vidljivi dodatni koordinatni sustavi, njih ima onoliko koliko ima stupnjeva slobode, što je u ovom slučaju 3. Prvi je istovjetan nepokretnom koordinatnom sustavu, a opisuje horizontalnu rotaciju, potom drugi koji stoji u točki vertikalne rotacije i posljednji u središtu prihvatnice [\(Slika 28\)](#page-31-1).

<span id="page-31-1"></span>Slijedi definiranje matrica transformacije između lokalnih koordinatnih sustava. S poznatim unutrašnjim koordinatama i redoslijedno pomnoženim matricama transformacija dobivamo matricu  $T_i$  koja sadrži informaciju o položaju vektora  $\boldsymbol{n}, \boldsymbol{o}, \boldsymbol{a}$ .

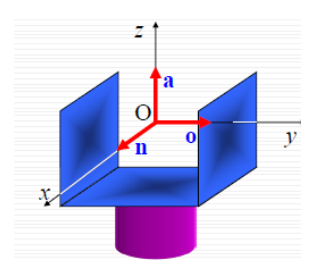

**Slika 27. Vektori prihvatnice (n, o, a) [11]**

Ovako poloţeni vektori u prihvatnici jednoznačno opisuju transformaciju vektora **q** u vektor **r**. Osim toga, putem komponenti tih triju vektora možemo izračunati Eulerove kutove. Njihov fizikalni smisao je da kut θ opisuje skretanje, kut φ posrtanje, a kut Ψ valjanje. Jednadžbe po kojima se isti mogu izračunati su:

<span id="page-32-0"></span>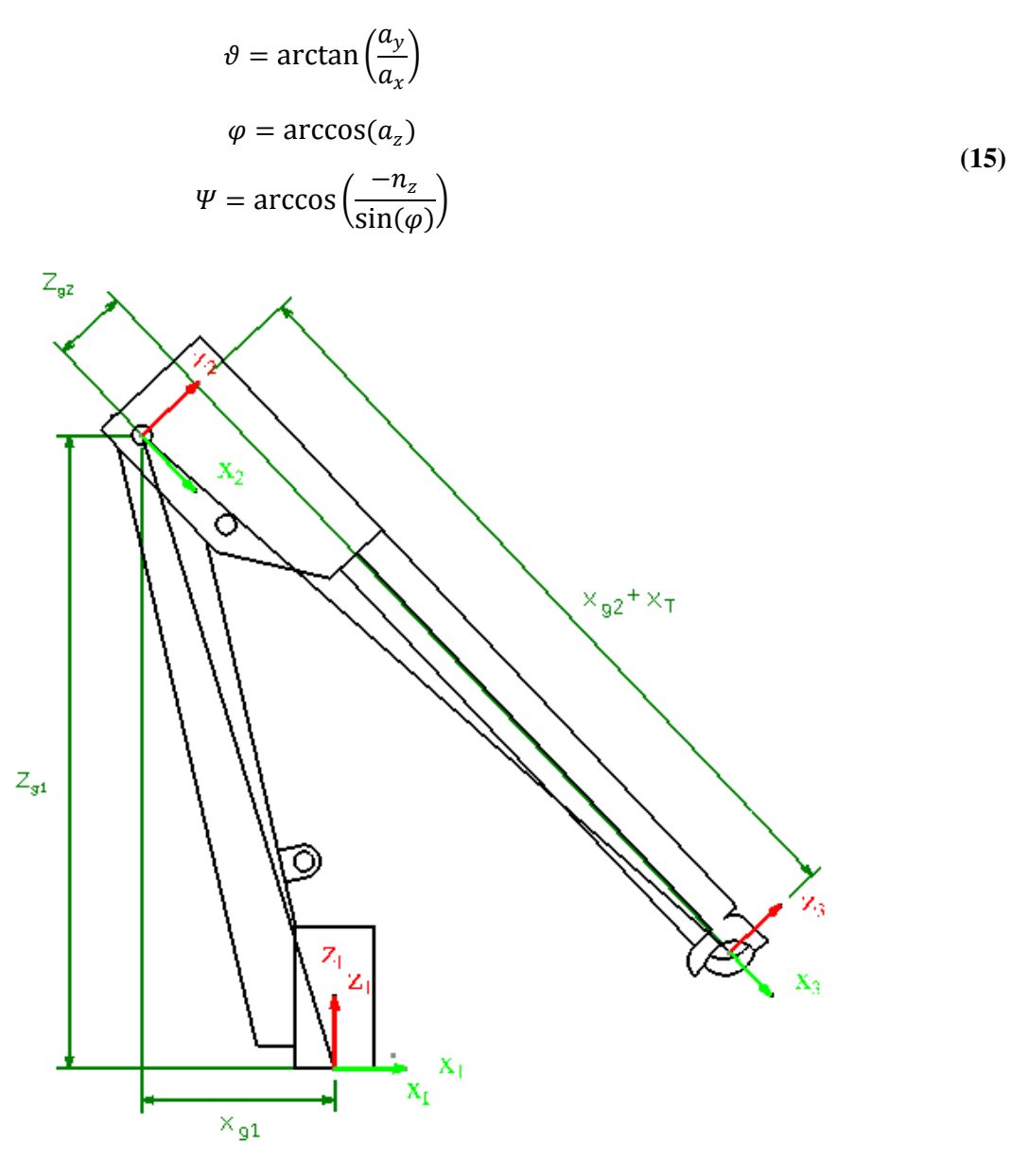

**Slika 28. Skica kinematičkog modela**

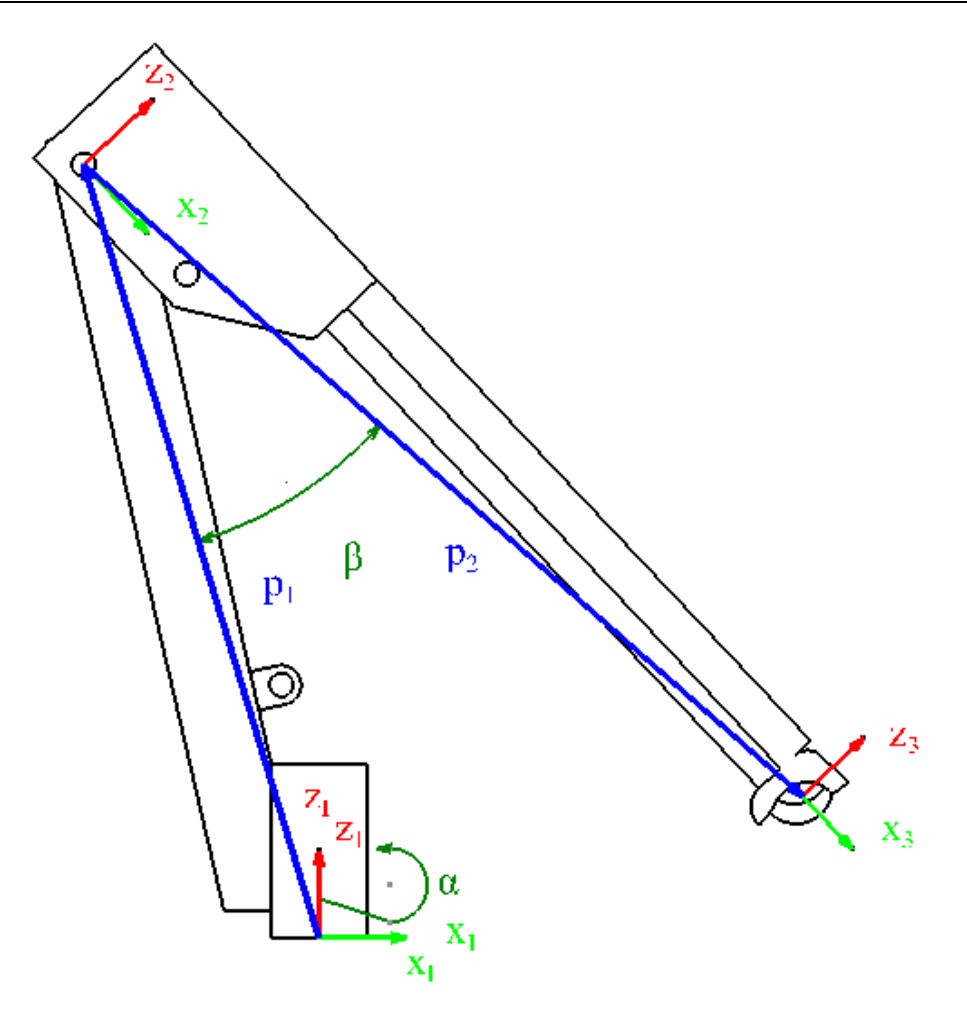

**Slika 29. Definicija kutova unutrašnjih koordinata**

Matrica prijelaza iz prvog koordinatnog sustava u nepokretni može se zapisati kao:

<span id="page-33-0"></span>
$$
{}_{I}A_{1} = Rot(z, q_{1})
$$
\n(16)

Do drugog koordinatnog sustava prvo moramo translacijom doći do središta pa tek onda izvršiti rotaciju oko osi y. Zapišemo li to tako matrica  $_1A_2$  glasi:

$$
{}_{1}A_{2} = Tran(-x_{g_{1}}, 0, z_{g_{1}}) \times Rot(y, q_{2})
$$
\n(17)

Između drugog i trećeg koordinatnog sustava stoji samo translacijski pomak. Dio translacije je fiksan i on opisuje konstrukcijske vrijednosti koje se ne mogu smanjiti  $(x_{g_2}, z_{g_2})$ , a  $q_3$ , odnosno  $x_T$  jedna je od unutrašnjih koordinata koja je promjenjiva. Tako zapisana translacija izgleda ovako:

$$
{}_{2}A_{3} = Tran(x_{g_{2}} + q_{3}, 0, z_{g_{2}})
$$
\n(18)

Opće varijable unutrašnjih vektora u ovom slučaju vrijede kao:

<span id="page-34-1"></span>
$$
q_1 = \alpha
$$
  
\n
$$
q_2 = \beta
$$
  
\n
$$
q_3 = x_T
$$
\n(19)

Uvrstimo li sada imena varijabli umjesto univerzalnih zapisa  $q_i$  i pretvorimo li ove zapise u matrične dobijemo:

$$
{}_{I}A_{1} = \begin{pmatrix} c(\alpha) & -s(\alpha) & 0 & 0 \\ s(\alpha) & c(\alpha) & 0 & 0 \\ 0 & 0 & 1 & 0 \\ 0 & 0 & 0 & 1 \end{pmatrix}
$$
(20)

$$
{}_{1}A_{2} = \begin{pmatrix} 1 & 0 & 0 & -x_{g_{1}} \\ 0 & 1 & 0 & 0 \\ 0 & 0 & 1 & z_{g_{1}} \\ 0 & 0 & 0 & 1 \end{pmatrix} \times \begin{pmatrix} c(\beta) & 0 & s(\beta) & 0 \\ 0 & 1 & 0 & 0 \\ -s(\beta) & 0 & c(\beta) & 0 \\ 0 & 0 & 0 & 1 \end{pmatrix} = \begin{pmatrix} c(\beta) & 0 & s(\beta) & -x_{g_{1}} \\ 0 & 1 & 0 & 0 \\ -s(\beta) & 0 & c(\beta) & z_{g_{1}} \\ 0 & 0 & 0 & 1 \end{pmatrix}
$$
(21)

$$
{}_{2}A_{3} = \begin{pmatrix} 1 & 0 & 0 & x_{g_{2}} + x_{T} \\ 0 & 1 & 0 & 0 \\ 0 & 0 & 1 & z_{g_{2}} \\ 0 & 0 & 0 & 1 \end{pmatrix}
$$
(22)

<span id="page-34-0"></span>Prilikom zapisa još su uvedene ove oznake trigonometrijskih funkcija:

$$
s(\alpha) = \sin(\alpha)
$$
  
\n
$$
c(\alpha) = \cos(\alpha)
$$
\n(23)

Analogno vrijedi i za druge mjerene parametre.

Slijedi izračun matrice  $_{I}T_{3}$  koja opisuje ukupnu transformaciju. Kako bismo to napravili, moramo uzastopno pomnožiti sve matrice transformacije.

$$
{}_{I}T_{3} = {}_{I}A_{1} \times {}_{1}A_{2} \times {}_{2}A_{3} \tag{24}
$$

Slijedi izračun:

$$
{}_{I}T_{2} = {}_{I}A_{1} \times {}_{1}A_{2} = \begin{pmatrix} c(\alpha) \cdot c(\beta) & -s(\alpha) & c(\alpha) \cdot s(\beta) & -x_{g_{1}} \cdot c(\alpha) \\ s(\alpha) \cdot c(\beta) & c(\alpha) & s(\alpha) \cdot s(\beta) & -x_{g_{1}} \cdot s(\alpha) \\ -s(\beta) & 0 & c(\beta) & z_{g_{1}} \\ 0 & 0 & 0 & 1 \end{pmatrix},
$$
(25)

potrebno je još  ${}_{I}T_2$  pomnožiti sa  ${}_{2}A_3$ .

$$
{}_{I}T_{3} = \begin{pmatrix} c(\alpha) \cdot c(\beta) & -s(\alpha) & c(\alpha) \cdot s(\beta) & c(\alpha) \cdot c(\beta) \cdot [x_{g_{2}} + x_{T}] + c(\alpha) \cdot s(\beta) \cdot z_{g_{2}} - x_{g_{1}} \cdot c(\alpha) \\ s(\alpha) \cdot c(\beta) & c(\alpha) & s(\alpha) \cdot s(\beta) & s(\alpha) \cdot c(\beta) \cdot [x_{g_{2}} + x_{T}] + s(\alpha) \cdot s(\beta) \cdot z_{g_{2}} - x_{g_{1}} \cdot s(\alpha) \\ -s(\beta) & 0 & c(\beta) & -s(\beta) \cdot [x_{g_{2}} + x_{T}] + c(\beta) \cdot z_{g_{2}} + z_{g_{1}} \\ 0 & 0 & 0 & 1 \end{pmatrix}
$$
(26)

*Fakultet strojarstva i brodogradnje 25*

Kako bismo znali značenje pojedinih članove matrice, valja pogledati sljedeću jednadžbu:

<span id="page-35-0"></span>
$$
{}_{I}T_{3} = \begin{pmatrix} n_{x} & o_{x} & a_{x} & p_{x} \\ n_{y} & o_{y} & a_{y} & p_{y} \\ n_{z} & o_{z} & a_{z} & p_{z} \\ 0 & 0 & 0 & 1 \end{pmatrix}
$$
 (27)

Kada smo izračunali ukupnu matricu transformacije, koristeći jednadžbu [\(15\)](#page-31-2) računamo Eulerove kutove:

$$
\vartheta = \arctan\left(\frac{a_{\gamma}}{a_{x}}\right) = \arctan\left(\frac{s(\alpha) \cdot s(\beta)}{c(\alpha) \cdot s(\beta)}\right) = \arctan\left(\frac{s(\alpha)}{c(\alpha)}\right) = \alpha
$$
\n
$$
\varphi = \arccos(a_{z}) = \arccos(\cos(\beta)) = \beta
$$
\n
$$
\psi = 0
$$
\n(28)

Koordinate prihvatnice, prema jednadžbi [\(27\),](#page-34-1) su:

$$
p_x = \cos(\alpha) \cdot \cos(\beta) \cdot [x_{g_2} + x_T] + \cos(\alpha) \cdot \sin(\beta) \cdot z_{g_2} - x_{g_1} \cdot \cos(\alpha)
$$
  
\n
$$
p_y = \sin(\alpha) \cdot \cos(\beta) \cdot [x_{g_2} + x_T] + \sin(\alpha) \cdot \sin(\beta) \cdot z_{g_2} - x_{g_1} \cdot \sin(\alpha)
$$
  
\n
$$
p_z = -\sin(\beta) \cdot [x_{g_2} + x_T] + \cos(\beta) \cdot z_{g_2} + z_{g_1}
$$
\n(29)

čime je riješen problem direktnog kinematičkog problema.

#### **4.2. Inverzni kinematički model**

Cilj rješavanja ovog problema je iz poznatog vektora vanjskih koordinata **r** dobiti vektor unutrašnjih koordinata **q**. Iz matematičkog aspekta potrebno je raditi inverznu funkciju koja vodi k rješenju direktnog modela, no realno rješavanje te zadaće nije tako jednostavno.

Postoje dva pristupa rješavanju ovog modela, a to su numerički i analitički.

Numerički pristup svodi se na rješavanje "n" algebarskih nelinearnih jednadžbi s "n" nepoznanica. Zbog nelinarne naravi jednadžbi rješavanje je znatno otežano. Rješenje se dobiva iteracijom sve dok se ne pojave dva uzastopno ista, tj. za dozvoljenu grešku, različita rješenja. Takav pristup je zamoran, neefikasan i ima još nekoliko nedostataka, međutim ako se ipak koristi, najčešće se primjenjuje Newtonova metoda jer prilikom provođenja iteracija rješenja relativno brzo konvergiraju.

Nasuprot toga, analitičko je rješenje jednostavnije, daje jednadžbe koje direktno povezuju unutrašnje i vanjske varijable. Glavna je prednost ovog pristupa brzina izračuna i uvijek daje sigurno rješenje. Također omogućava da se singularna rješenja kod redundantno

strukturiranih robota predvide. Nedostatak pristupa nepostojanje je univerzalnog oblika rješavanja problema zbog svoje složenosti.

Unatoč tome postoje neke opće smjernice. Glavna su misaona vodilja jednake matrice, što znači da će matrice biti jednake ako su im elementi na istim pozicijama jednaki. Dakle uzmemo li jednadžbu [\(24\)](#page-33-0) u općem zapisu sa svih 6 stupnjeva slobode, znamo da će npr. član  $p_r$  biti jednak članu na poziciji (1, 4) nakon množenja matrica transformacije. Da bismo napravili suprotno tj. od vanjskih koordinata dobili unutarnje, navedenu jednadžbu množimo s lijeve strane transponiranim matricama kako slijede. Potom izjednačavamo elemente i tražimo rješenja u zapravo 12 algebarskih jednadžbi jer toliko ima elemenata zadanih vektora **n**, **o**, **a** i **p**.

Prema tome, za slučaj ovog manipulatora prvo slijedi množenje s lijeva s matricom  $_IA_1^{-1}$ 

<span id="page-36-5"></span><span id="page-36-1"></span><span id="page-36-0"></span>
$$
{}_{I}A_{1}^{-1} \cdot / {}_{I}T_{3} = {}_{I}A_{1} \times {}_{1}A_{2} \times {}_{2}A_{3}
$$
  

$$
{}_{I}A_{1}^{-1} \cdot {}_{I}T_{3} = {}_{1}A_{2} \times {}_{2}A_{3}
$$
 (30)

Slijedi izračun lijeve i desne strane:

 $=\vert$ 

$$
{}_{I}A_{1}^{-1} \cdot {}_{I}T_{3} = \begin{pmatrix} c(\alpha) & s(\alpha) & 0 & 0 \\ -s(\alpha) & c(\alpha) & 0 & 0 \\ 0 & 0 & 1 & 0 \\ 0 & 0 & 0 & 1 \end{pmatrix} \cdot \begin{pmatrix} n_{x} & 0_{x} & a_{x} & p_{x} \\ n_{y} & 0_{y} & a_{y} & p_{y} \\ n_{z} & 0_{z} & a_{z} & p_{z} \\ 0 & 0 & 0 & 1 \end{pmatrix} =
$$
  
\n
$$
c(\alpha) \cdot n_{x} + s(\alpha) \cdot n_{y} \qquad c(\alpha) \cdot o_{x} + s(\alpha) \cdot o_{y} \qquad c(\alpha) \cdot a_{x} + s(\alpha) \cdot a_{y} \qquad c(\alpha) \cdot p_{x} + s(\alpha) \cdot p_{y}
$$
  
\n
$$
-s(\alpha) \cdot n_{x} + c(\alpha) \cdot n_{y} \qquad -s(\alpha) \cdot o_{x} + c(\alpha) \cdot o_{y} \qquad -s(\alpha) \cdot a_{x} + c(\alpha) \cdot a_{y} \qquad -s(\alpha) \cdot p_{x} + c(\alpha) \cdot p_{y}
$$
  
\n
$$
n_{z} \qquad 0 \qquad 0 \qquad 0 \qquad 1 \qquad 0
$$
  
\n
$$
n_{z} \qquad 0 \qquad 0 \qquad 0 \qquad 0 \qquad 1 \qquad 0
$$
  
\n
$$
1A_{2} \times {}_{2}A_{3} = \begin{pmatrix} c(\beta) & 0 & s(\beta) & c(\beta) \cdot [x_{g_{2}} + x_{r}] + s(\beta) \cdot z_{g_{2}} - x_{g_{1}} \\ -s(\beta) & 0 & c(\beta) & -s(\beta) \cdot [x_{g_{2}} + x_{r}] + c(\beta) \cdot z_{g_{2}} + z_{g_{1}} \\ 0 & 0 & 0 & 1 \end{pmatrix} \qquad (32)
$$

Nepoznanice se sada izračunavaju izjednačavanjem elemenata matrica kako je objašnjeno.

Izjednačavanjem elemenata (2, 4) jednadžbe [\(30\)](#page-35-0) dobije se:

$$
-s(\alpha) \cdot p_x + c(\alpha) \cdot p_y = 0 \tag{33}
$$

Nakon prebacivanja članova, jednadžba dobiva formu:

<span id="page-36-4"></span><span id="page-36-3"></span><span id="page-36-2"></span>
$$
\frac{\sin(\alpha)}{\cos(\alpha)} = \frac{p_y}{p_x} \tag{34}
$$

Primjenom trigonometrijskog pravila o odnosu sinusa i kosinusa te primjenom arkus tangens trigonometrijske operacije dobiva se prvo rješenje:

<span id="page-37-2"></span><span id="page-37-0"></span>
$$
\alpha = \arctan \frac{p_y}{p_x} \tag{35}
$$

Isto rješenje moglo se dobiti i drugačijim izjednačavanjima, ali treba voditi računa da ovisnost u krajnjem rezultatu bude samo o vanjskim koordinatama.

Za sljedeće izjednačavanje, jednadžbu [\(30\)](#page-35-0) potrebno je još jednom množiti s lijeva, ovog puta s matricom  $_1A_2^{-1}$ .

<span id="page-37-1"></span>
$$
{}_{1}A_{2}^{-1} \cdot /{}_{I}A_{1}^{-1} \cdot {}_{I}T_{3} = {}_{1}A_{2} \times {}_{2}A_{3}
$$
\n
$$
{}_{1}A_{2}^{-1} \cdot {}_{I}A_{1}^{-1} \cdot {}_{I}T_{3} = {}_{2}A_{3}
$$
\n
$$
{}_{1}A_{2}^{-1} = \begin{pmatrix} c(\beta) & 0 & -s(\beta) & 0 \\ 0 & 1 & 0 & 0 \\ s(\beta) & 0 & c(\beta) & 0 \\ -x_{g_{1}} & 0 & z_{g_{1}} & 1 \end{pmatrix}
$$
\n(37)

Opet slijedi izračun lijeve i desne strane:

$$
{}_{1}A_{2}^{-1} \cdot {}_{I}A_{1}^{-1} \cdot {}_{I}T_{3} = \begin{pmatrix} \cdots & \cdots & \cdots & c(\beta) \cdot [c(\alpha) \cdot p_{x} + s(\alpha) \cdot p_{y}] - s(\beta) \cdot p_{z} \\ \cdots & \cdots & \cdots & -s(\alpha) \cdot p_{x} + c(\alpha) \cdot p_{y} \\ \cdots & \cdots & \cdots & s(\beta) \cdot [c(\alpha) \cdot p_{x} + s(\alpha) \cdot p_{y}] + c(\beta) \cdot p_{z} \\ \cdots & \cdots & \cdots & -x_{g_{1}} \cdot [c(\alpha) \cdot p_{x} + s(\alpha) \cdot p_{y}] + z_{g_{1}} \cdot p_{z} + 1 \end{pmatrix}
$$
(38)  

$$
{}_{2}A_{3} = \begin{pmatrix} 1 & 0 & 0 & x_{g_{2}} + x_{T} \\ 0 & 1 & 0 & 0 \\ 0 & 0 & 1 & z_{g_{2}} \\ 0 & 0 & 0 & 1 \end{pmatrix}
$$
(39)

Zbog kompleksnosti pojedinih elemenata matrice iz jednadžbe [\(38\)](#page-36-0) te zbog svoje irelevantnosti, elementi prva tri stupca nisu zapisani.

Izjednačavanje elemenata  $(1, 4)$  i  $(3, 4)$  jednadžbe  $(36)$  slijedi:

$$
c(\beta) \cdot [c(\alpha) \cdot p_x + s(\alpha) \cdot p_y] - s(\beta) \cdot p_z = x_{g_2} + x_T \tag{40}
$$

$$
s(\beta) \cdot [c(\alpha) \cdot p_x + s(\alpha) \cdot p_y] + c(\beta) \cdot p_z = z_{g_2}
$$
\n(41)

a radi lakšeg zapisa i jednostavnijeg praćenja uvodi se supstitucija:

<span id="page-37-4"></span><span id="page-37-3"></span>
$$
K = c(\alpha) \cdot p_x + s(\alpha) \cdot p_y \tag{42}
$$

Nakon množenja jednadžbe [\(41\)](#page-36-2) s  $\frac{p_z}{f(x)p_x}$  $\frac{p_z}{c(\alpha)p_x+s(\alpha)p_y}$  i uvođenja supstitucije iz jednadžbe [\(42\),](#page-36-3) jednadžba [\(41\)](#page-36-2) poprima oblik:

*Fakultet strojarstva i brodogradnje 28*

<span id="page-38-1"></span>
$$
s(\beta) \cdot p_z + c(\beta) \cdot \frac{p_z^2}{K} = \frac{z_{g_2} \cdot p_z}{K}
$$
 (43)

Nakon toga zbrojimo jednadžbu [\(40\)](#page-36-4) s jednadžbom [\(43\):](#page-37-0)

$$
c(\beta) \cdot \frac{K^2 + p_z^2}{K} = \frac{K \cdot (x_{g_2} + x_T) + z_{g_2} \cdot p_z}{K}
$$
 (44)

Izrazimo li  $cos(\beta)$  dobijemo:

<span id="page-38-0"></span>
$$
cos(\beta) = \frac{K \cdot (x_{g_2} + x_T) + z_{g_2} \cdot p_z}{K^2 + p_z^2}.
$$
\n(45)

Uvrstimo li sada to u jednadžbu [\(41\)](#page-36-2) dobije se:

<span id="page-38-2"></span>
$$
s(\beta) \cdot K = z_{g_2} - p_z \cdot \frac{K \cdot (x_{g_2} + x_T) + z_{g_2} \cdot p_z}{K^2 + p_z^2}
$$
 (46)

odnosno:

$$
sin(\beta) = \frac{z_{g_2} \cdot (K^2 + p_z^2) - p_z \cdot \left[K \cdot \left(x_{g_2} + x_T\right) + z_{g_2} \cdot p_z\right]}{K \cdot (K^2 + p_z^2)}.
$$
\n(47)

Količnik jednadžbe [\(47\)](#page-37-1) i jednadžbe [\(45\)](#page-37-2) tada je:

$$
\tan(\beta) = \frac{z_{g_2} \cdot (K^2 + p_z^2) - p_z \cdot \left[K \cdot \left(x_{g_2} + x_T\right) + z_{g_2} \cdot p_z\right]}{K \cdot \left[K \cdot \left(x_{g_2} + x_T\right) + z_{g_2} \cdot p_z\right]}
$$
\n(48)

vratimo li sada supstituciju iz jednadžbe [\(42\)](#page-36-3) i primijenimo li arkus tanges, **β** tada iznosi:

$$
\beta = \arctan\left(\frac{z_{g_2} \cdot \left(\left(c(\alpha) \cdot p_x + s(\alpha) \cdot p_y\right)^2 + p_z^2\right) - p_z \cdot \left[\left(c(\alpha) \cdot p_x + s(\alpha) \cdot p_y\right) \cdot \left(x_{g_2} + x_T\right) + z_{g_2} \cdot p_z\right]}{\left(c(\alpha) \cdot p_x + s(\alpha) \cdot p_y\right) \cdot \left[\left(c(\alpha) \cdot p_x + s(\alpha) \cdot p_y\right) \cdot \left(x_{g_2} + x_T\right) + z_{g_2} \cdot p_z\right]}\right)
$$
(49)

Za potpunu definiciju kuta  $\beta$  ostalo je za definirati nepoznanicu  $x_T$ . Da bismo to učinili koristit će se trigonometrijski raspis teleskopske grede.

Razmotrimo li prvo slučaj kada je  $\alpha = 0^{\circ}$  možemo lako utvrditi u kojem su odnosu poznate udaljenosti te se lako da zaključiti da postoje tri jednostavna slučaja:

1) kada je  $p_z < z_{g_1}$  vrijedi:

$$
\Phi = \arctan\left(\frac{z_{g_1} - p_z}{p_x + x_{g_1}}\right) \tag{50}
$$

2) kada je  $p_z > z_{q_1}$ 

$$
\Phi = \arctan\left(\frac{p_z - z_{g_1}}{p_x + x_{g_1}}\right) \tag{51}
$$

3) kada je  $p_z = z_{a_1}$ 

$$
\Phi = \arctan\left(\frac{p_z}{p_x + x_{g_1}}\right) \tag{52}
$$

Kut  $\Phi$  ovdje predstavlja kut između osi *x* koja je paralelna statičkom koordinatnom sustavu, a prolazi kroz drugi lokalni koordinatni sustav, i vektora  $p_2$  koji koji spaja drugi i treći lokalni koordinatni sustav.

Pogledamo li sada trokut koji opisuje vektor  $p_2$  sa svojim krakovima, razmatrano prema drugom koordinatnom sustavu, možemo raspisati kut  $\Phi$  na još jedan način.

$$
\Phi = \arccos\left(\frac{p_x + x_{g_1}}{x_{g_2} + x_T}\right) \tag{53}
$$

Iz jednadžbe [\(53\)](#page-38-0) slijedi tražena vrijednost  $x_T$ :

$$
x_T = \frac{p_x + x_{g_1}}{\cos(\Phi)} - x_{g_2}
$$
\n
$$
(54)
$$

Time bi druga tražena koordinata bila definirana. Međutim razmotrimo li slučaj kada  $\alpha$  nije 0°, iz tlocrtnog pogleda trigonometrijskim jednadžbama moramo doći do duljine projekcije vektora  $p_2$  na ravninu *xy*. S obzirom na to da se rotacija manipulatora za kut  $\alpha$  ne odvija na kraju vektora, raspis će se sastojati od dva dijela. U jednom dijelu, kraćem, poznata vrijednost uvijek će biti mjerena varijabla  $x_{g_1}$ , a u drugom, duljem i promjenjivom, vrijednost će definirati vanjska zadana varijabla  $p_y$ . Iz toga slijedi da je  $d_{p_y}$ , duljina promjenjivog dijela projekcije:

<span id="page-39-1"></span>
$$
d_{p_y} = \frac{p_y}{|\sin(\alpha)|} \tag{55}
$$

<span id="page-39-0"></span>S tom vrijednošću u jednadžbama [\(50\),](#page-37-3) [\(51\),](#page-38-1) [\(53\)](#page-38-0) i [\(54\)](#page-38-2) mijenja se  $p_x$  za slučaj kada je  $\alpha$ različit od 0°. Time smo u potpunosti izračunali drugu traženu unutrašnju koordinatu.

Primjenimo li sada  $x_T$  u jednadžbi [\(49\)](#page-37-4) dobit ćemo i potpuni izraz za treću, zadnju, unutrašnju traženu koordinatu čime je inverzni kinematički problem riješen.

Uzimajući u obzir konstrukciju manipulatora valja uočiti da su prva ( $\alpha$ ) i druga ( $x_T$ ) upravljana koordinata vektora q direktno primjenjive, tj. izražavaju stvarne vrijednosti koje se u zglobovima trebaju ostvariti, no treća nije takve naravi. Kut  $\beta$  opisuje odnos između vektora  $p_1$  i  $p_2$  koji spajaju središta lokalnih koordinatnih sustava. Međutim upravljana vrijednost na manipulatoru produljenje je cilindra  $c_1$  koji ostvaruje tu rotaciju. S ciljem dobivanja te vrijednosti potreban je još jedan kratak raspis.

Dakle potrebno je iz kuta  $\beta$  trigonometrijskim raspisom izlučiti onaj kut koji opisuje duljinu cilindra. Radi lakšeg shvaćanja slijedi prikaz na [Slika 30.](#page-39-0) Jasno je vidljivo da je to kut  $\Psi_0$ . Kako bismo izrazili kut  $\Psi_0$ , od kuta  $\beta$  moramo oduzeti stalni kut  $\Psi_1$  i promjenjivi kut  $\Psi_2$ . Kut  $\Psi_1$  može se iščitati iz mjerenja koja su provedena u poglavlju 3.3., dok će se kut  $\Psi_2$  raspisati preko trigonometrijske funkcije tangensa zbog promjenjive jedne od kateta, koja je ujedno i treća unutrašnja koordinata vektora **q**.

<span id="page-40-3"></span><span id="page-40-2"></span><span id="page-40-1"></span><span id="page-40-0"></span>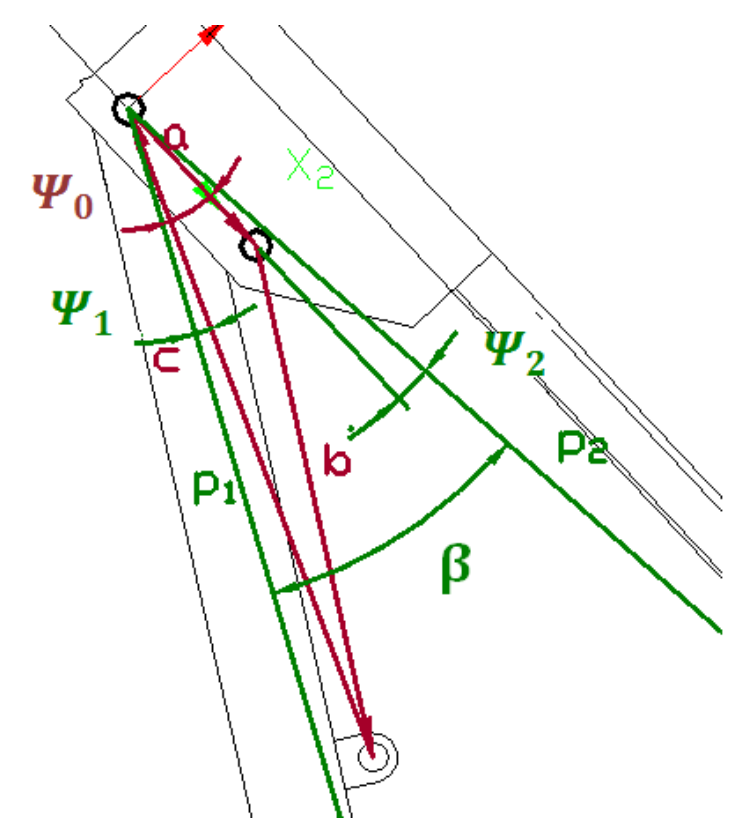

**Slika 30. Vektorski trokut produljenja cilindra**

Za takav izračun koristit će se kosinusov poučak za kut  $\Psi_0.$ 

$$
b^2 = a^2 + c^2 - 2ac \cos \Psi_0 \tag{56}
$$

Potrebno je izraziti kut  $\Psi_0$  iz ukupnog kuta  $\beta$ :

$$
\beta = \Psi_0 + \Psi_1 + \Psi_2 \n\Psi_0 = \beta - \Psi_1 - \Psi_2
$$
\n(57)

Kut  $\Psi_2$  glasi tada glasi:

$$
\Psi_2 = \arctan\left(\frac{z_{g_2}}{x_{g_2} + x_T}\right) \tag{58}
$$

Vektor **b** sastavljen je od minimalne duljine cilindra u skupljenom položaju i promjenjive vrijednosti  $x_{c_1}$  koja nas zanima, a zapišemo li to matematički dobijemo:

$$
b = c_0 + x_{c_1} \tag{59}
$$

Uvrste li se sada jednadžbe [\(58\)](#page-40-1) i [\(59\)](#page-40-2) u jednadžbu [\(56\)](#page-39-1) dobije se:

$$
(c_0 + x_{c_1})^2 = a^2 + c^2 - 2ac \cos \left(\beta - \Psi_1 - \arctan \left(\frac{z_{g_2}}{x_{g_2} + x_T}\right)\right)
$$
(60)

Primijenimo li sada korjenovanje i prebacimo li poznatu vrijednost  $c_0$  desno, dobijemo krajnji izraz za traženu vrijednost:

$$
x_{c_1} = \sqrt{a^2 + c^2 - 2ac \cos \left(\beta - \Psi_1 - \arctan \left(\frac{z_{g_2}}{x_{g_2} + x_T}\right)\right)} - c_0
$$
 (61)

#### <span id="page-41-0"></span>**4.3. Rezultati dobiveni GOM Correlateom**

S obzirom na cilj završnog rada, inverzni kinematički model relevantan je za mogućnost računalnog upravljanja. Kako bismo dobili primjenjive izraze, potrebno je u jednadžbe [\(35\),](#page-36-5) [\(49\),](#page-37-4) [\(54\)](#page-38-2) i [\(61\)](#page-40-3) uvrstiti rezultate mjerenja sa [Slika 22.](#page-24-1), [Slika 23.](#page-25-0), [Slika 24.](#page-25-1), [Slika 25.](#page-26-0) i [Slika](#page-26-1)  [26.](#page-26-1)

<span id="page-41-1"></span>Jednadžba [\(35\)](#page-36-5) primjenjiva je u svojoj formi jer ne ovisi o unutarnjim koordinatama, a definira zakret manipulatora u postolju. Za jednadžbu [\(49\)](#page-37-4) potrebno je prvo izračunati  $\alpha$  iz jednadžbe [\(35\)](#page-36-5) pa uz izmjerene vrijednosti glasi:

$$
\beta = \arctan\left(\frac{65.72 \cdot \left(\left(c(\alpha) \cdot p_x + s(\alpha) \cdot p_y\right)^2 + p_z^2\right) - p_z \cdot \left[\left(c(\alpha) \cdot p_x + s(\alpha) \cdot p_y\right) \cdot (1236.85 + x_T) + 65.72 \cdot p_z\right]}{\left(c(\alpha) \cdot p_x + s(\alpha) \cdot p_y\right) \cdot \left(\left(c(\alpha) \cdot p_x + s(\alpha) \cdot p_y\right) \cdot (1236.85 + x_T) + 65.72 \cdot p_z\right]}\right)
$$
(62)

Za potpunu definiciju kuta β valja izračunati i vrijednost druge unutrašnje varijable, a ona s unesenim vrijednostima iznosi:

$$
x_T = \frac{p_x + 290.4125}{\cos(\phi)} - 1236.853
$$
 (63)

S obzirom na varijabilnost kuta  $\Phi$ , s unesenim vrijednosti on izgleda ovako:

$$
\phi = \arctan\left(\frac{909.457 - p_z}{d_{p_y} + 290.4125}\right), \qquad \text{za } p_z < 909.457 \text{ mm}
$$
\n
$$
\phi = \arctan\left(\frac{p_z - 909.457}{d_{p_y} + 290.4125}\right), \qquad \text{za } p_z > 909.457 \text{ mm}
$$
\n
$$
\phi = \arctan\left(\frac{p_z}{p_x + 290.4125}\right), \qquad \text{za } p_z = 909.457 \text{ mm}
$$
\n(64)

Naposljetku upravljana vrijednost  $x_{c_{1}}$  s unesenim izmjerama glasi:

$$
x_{c_1} = \sqrt{472168.589 - 232485.887 \cdot \cos\left(\beta - 4.0855^\circ - \arctan\left(\frac{65.7245}{1236.853 + x_\tau}\right)\right)} - 505.137
$$
 (65)

#### **4.4. Rezultati dobiveni korištenjem tehničke dokumentacije**

Kako bi se mogla napraviti usporedba rezultata dobivenih amaterskim optičkim mjerenjem, iste gore dobivene formule upotpunit će se mjerama iz tehničke dokumentacije manipulatora. U ovom slučaju to se može napraviti jer je dokumentacija dostupna u repozitoriju fakulteta. S obzirom na to da je zadnji koordinatni sustav u središtu prihvatnice (točka nevezana za materijal), vrijednosti do središta dodane su okvirno.

Usporedni prikaz vrijednosti iz tehničke dokumentacije i vrijednosti dobivenih iz programa prikazane su u tablici 1.:

**Tablica 1. Usporedba mjernih vrijednosti**

|           | <b>GOM</b> Correlate | Tehnička dokumentacija |
|-----------|----------------------|------------------------|
| $X_{g_1}$ | 290.4125 mm          | $275$ mm               |
| $Z_{g_1}$ | 909.457 mm           | 869 mm                 |
| $Z_{g_2}$ | 65.7245 mm           | $50 \, mm$             |
| $X_{g_2}$ | 1236.853 mm          | 1250 mm                |

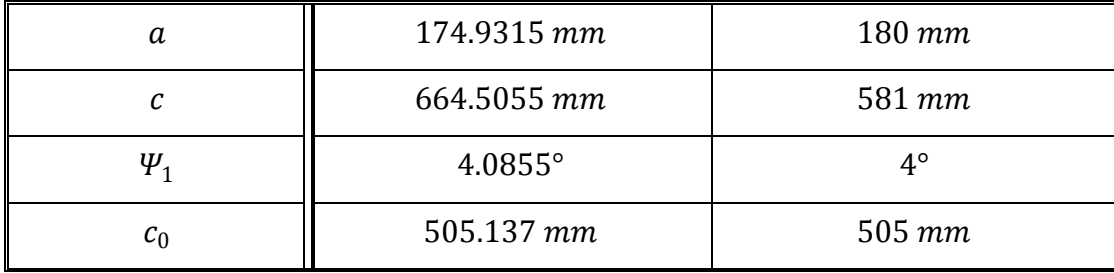

<span id="page-43-0"></span>S ovim mjerama formule u svom završnom obliku redom izgledaju:

$$
x_T = \frac{275 + p_x}{\cos(\Phi)} - 1250
$$
\n
$$
\Phi = \arctan\left(\frac{869 - p_z}{d_{p_y} + 275}\right), \quad za \ p_z < 869 \ nm\right)
$$
\n
$$
\Phi = \arctan\left(\frac{p_x - 869}{d_{p_y} + 275}\right), \quad za \ p_z > 869 \ nm\right)
$$
\n
$$
\Phi = \arctan\left(\frac{p_z}{p_x + 275}\right), \quad za \ p_z = 869 \ nm\right)
$$
\n
$$
\beta = \arctan\left(\frac{50 \cdot \left(\left(c(\alpha) \cdot p_x + s(\alpha) \cdot p_y\right)^2 + p_z^2\right) - p_z \cdot \left[\left(c(\alpha) \cdot p_x + s(\alpha) \cdot p_y\right) \cdot \left(1250 + x_T\right) + 50 \cdot p_z\right]\right)}{\left(c(\alpha) \cdot p_x + s(\alpha) \cdot p_y\right) \cdot \left[\left(c(\alpha) \cdot p_x + s(\alpha) \cdot p_y\right) \cdot \left(1250 + x_T\right) + 50 \cdot p_z\right]}
$$
\n
$$
x_{c_1} = \sqrt{369961 - 209160 \cdot \cos\left(|\beta| - 4^\circ - \arctan\left(\frac{50}{1250 + x_T}\right)\right)} - 505
$$

čime je izražen potpuno točan inverzni kinematički problem.

<span id="page-44-0"></span>Naposlijetku, kako bismo u potpunosti dočarali razliku između krajnjih formula s mjerenim vrijednosti i onima iz tehničke dokumentacije napravit će se još jedna usporedba. Za proizvoljno odabranu točku iz područja rada manipulatora izračunat će se unutrašnje upravljane koordinate i usporediti oba vektora **q**. Stoga za točku P (1800, 250, 800) vrijedi da je  $p_x = 1800$  mm,  $p_y = 250$  mm i  $p_z = 800$  mm.

|           | <b>GOM</b> Correlate      | Tehnička dokumentacija |
|-----------|---------------------------|------------------------|
| $\alpha$  | 7°54'25.786''             | 7°54'25.786''          |
| Ф         | 2°58'22.17"               | 1°53'19.82''           |
| $x_T$     | 873.6779 mm               | 843.4156 mm            |
| $ \beta $ | 21°58 <sup>'</sup> 35.15" | 22°23'30.41"           |
| $X_{c_1}$ | $-6.3293$ mm              | $-92.73$ mm            |

**Tablica 2. Usporedba vrijednosti unutrašnjih (upravljanih) koordinata**

## <span id="page-45-0"></span>**5. Zaključak**

Suvremena industrija zakoračila je u novu eru zvanu Industrija 4.0. Četvrta u nizu industrijskih revolucija svojim značajkama već prožima najnovija postrojenja, a obnovom onih starijih svijet će biti vođen računalima. Ljudi će nadgledati procese kroz prizmu mjernih vrijednosti i putem kamera, proces će se dodijeliti robotima, a ljudi će u potpunosti izgubiti svoju proizvodnu moć. Važno će biti samo znanje, a vještina će postati nepotrebna i zapostavljena. Rad će postati zadatak robota i bit će obavljen preciznije, točnije i brže.

Kako bi se novim "radnicima" moglo upravljati važna je komunikacija između robota i upravljačke jedinice, a kako bi se takva komunikacija ostvarila, elementi od kojih je robot sačinjen moraju imati definirani odnos i poznati međusobni utjecaj. Drugim riječima potrebno je poznavati kinematičke modele robota.

U ovom radu napravljen je jedan takav kako bi se u budućem vremenu mogao napraviti sljedeći korak, tj. kako bi se robot mogao računalno upravljati. Pri rješavanju tog zadatka prikazano je kako se, kroz sve popularnije metode fotogrametrije, amaterski može provesti mjerenje potrebnih dimenzija i odnosa. Zbog vjerodostojnosti dobivenih rezultata, na kraju je provedena usporedba stvarnih numeričkih vrijednosti s onima iz tehničke dokumentacije. Jasno je vidljivo da je, za strojarsko razumijevanje točnosti, pogreška mjerenja jako velika, međutim uzme li se u obzir razlog pojave tih netočnosti za pretpostaviti je da bi svakim poboljšanjem mjerenja rezultat bio sve vjerodostojniji.

Iz prikazanih rezultata može se zaključiti da je oprema korištena za mjerenje ipak bila nedostojna zadatku. Uz to se može pretpostaviti da bi se poboljšanjem mjeriteljeva znanja o provedbi procesa mjerenja rezultat također popravio.

Bez obzira na takve mjerene vrijednosti zbog dostupne tehničke dokumentacije izrađen je vjerodostojan i pravilan kinematički model koji se naknadno može koristiti u zadaćama upravljanja gibanjem robotskog manipulatora.

## <span id="page-46-0"></span>**LITERATURA**

- [1] Baum, F.: Fotogrametrija, Tehnička encikloedija 5, 1976, 583.
- [2] Hrvatska (online) enciklopedija Fotogrametrija url: http://www.enciklopedija.hr/natuknica.aspx?id=20257
- [3] Drvar, Nenad*: Usporedba metoda za određivanje oblika i deformacija mehaničkih konstrukcija*, Zagreb, Fakultet strojarstva i brodogradnje, 2004.
- [4] Barreto, R. : Using DLP Development kits for Optical metrology systems, 2011. url: http://www.ti.com/lit/an/dlpa026/dlpa026.pdf
- [5] GOM Correlate Video Tutorial 2 Object Preparation and 2D Image Acquisition url: https://support.gom.com/pages/viewpage.action?pageId=24190217
- [6] GOM Correlate Video Tutorial 5 Workflow Simple Inspection of 3D Point Components

url: https://support.gom.com/pages/viewpage.action?pageId=24190217

- [7] GOM TRITOP User Manual Software: TRITOP v6.2, Braunschweig, Germany, GOM mbH, 2009
- [8] TRITOP Deformation Static deformation analysis, url: http://www.gom.com/metrology-systems/system-overview/tritop-deformation.html
- [9] Trslić, Petar: Upravljanje laganom robotskom rukom pomoću PC računala; Zagreb, Fakultet strojarstva i brodogradnje, 2015.
- [10] Grdić, Alen: Moderni trokoordinatni mjerni sustav; Zagreb, Fakultet strojarstva i brodogradnje, 2015.
- [11] Šurina, Tugomir; Crneković, Mladen: Industrijski roboti, Zagreb, Školska knjiga, 1990.
- [12] Heinze, Alexander: Modelling, simulation and control of a hydraulic crane; Växjö, Munich University of Applied Sciences, 2007.

# **PRILOZI**

I. CD-R disc